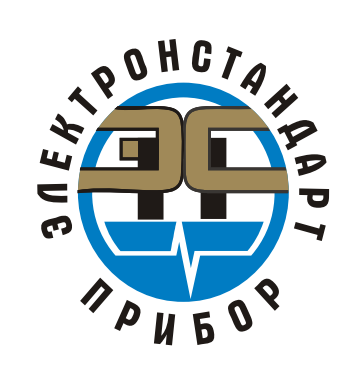

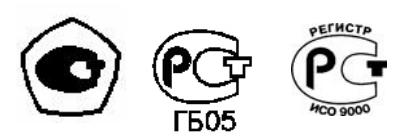

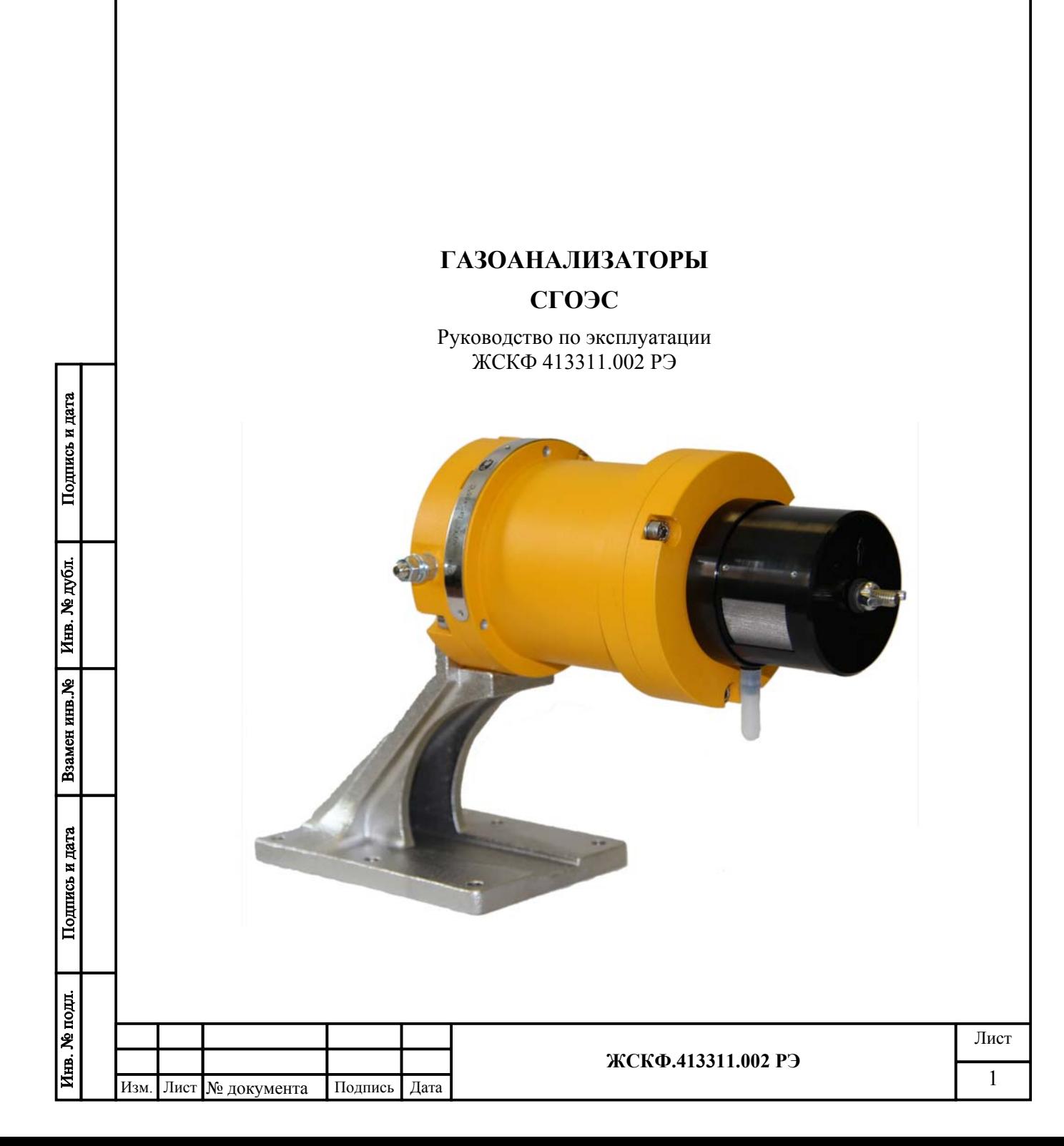

# Содержание

# Лист

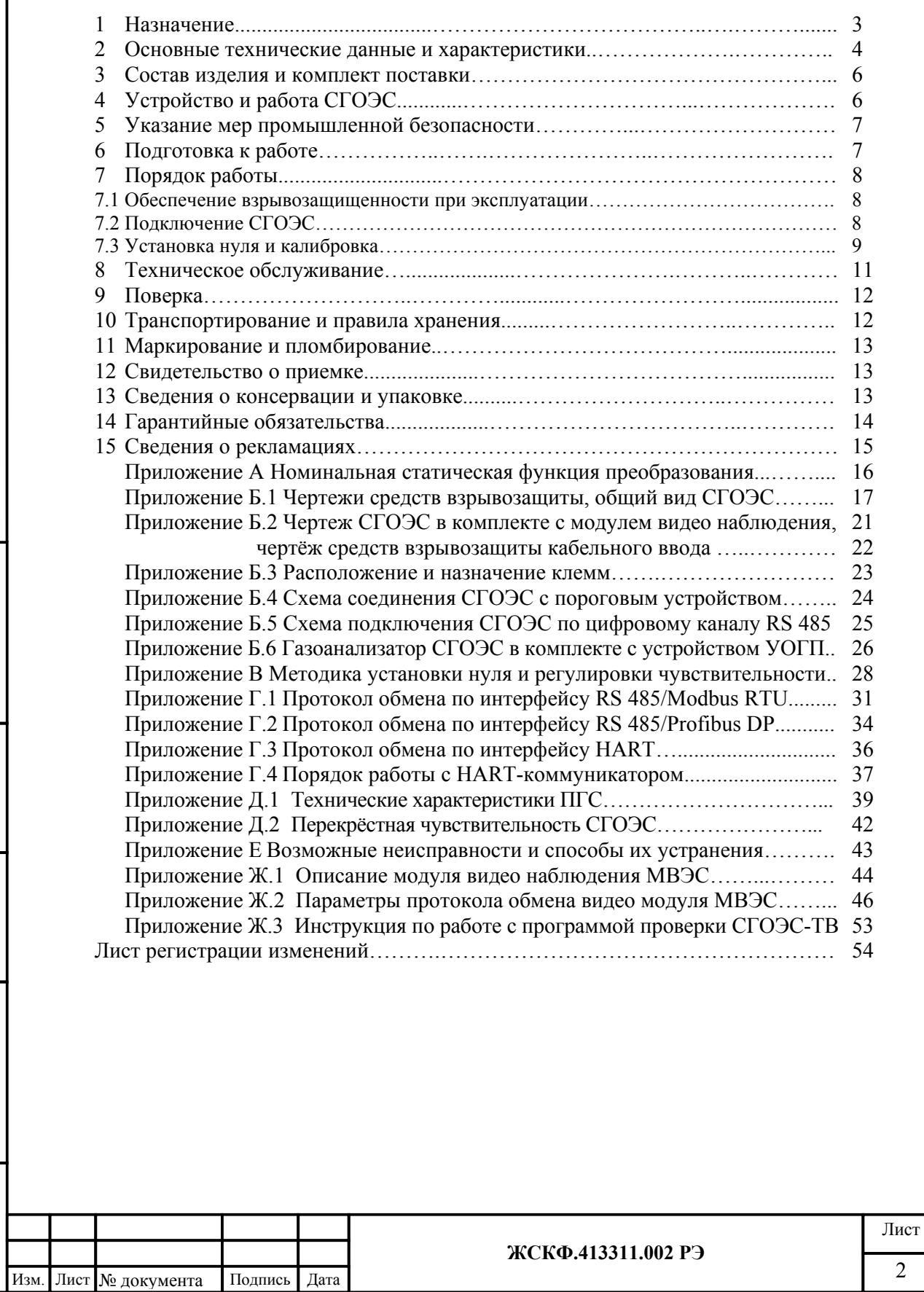

Подпись и дата

Взамен инв. №  $\boxed{\text{H}_{\text{HB}}$ . № дубл.

Подпись и дата

Инв. № подл.

#### 1 Назначение

1.1 Газоанализатор СГОЭС (в дальнейшем – СГОЭС) предназначен для измерения довзрывоопасных концентраций метана, пропана, бутана, изобутана, пентана, циклопентана, гексана, этана, этилена, пропилена, паров ацетона, бензола, толуола, метилтретбутилового эфира, этилового или метилового спиртов в смеси с азотом или воздухом.

Область применения – взрывоопасные зоны помещений и наружных установок вблизи технологического оборудования насосных станций магистральных газо- и нефтепроводов, резервуарных парков, наливных эстакад и т.д. согласно ГОСТ Р 51330.13 (МЭК 60079-14- 96) и другим нормативным документам, регламентирующим применение электрооборудования во взрывоопасных зонах.

СГОЭС применяются в составе автоматизированных систем сигнализации или в качестве автономных газоанализаторов горючих газов и паров.

Принцип действия – оптический абсорбционный. Для работы СГОЭС не требуется наличия в атмосфере кислорода. СГОЭС не чувствительны к присутствию в атмосфере кислорода, азота, углекислого газа, окиси углерода, аммиака, сероводорода и выдерживают перегрузку вызванную содержанием измеряемого компонента свыше 100 % НКПР.

СГОЭС предназначены для эксплуатации при температуре от минус 60 до 85 °С и относительной влажности воздуха до 95 % при температуре 35 °С.

СГОЭС предназначены для эксплуатации в неотапливаемых помещениях или под навесами. При установке на открытом воздухе рекомендуется использовать защитный козырек (комплектуется по специальному заказу).

В комплект поставки СГОЭС может входить модуль видеонаблюдения МВЭС, позволяющий фиксировать изображение поля обзора газоанализатора.

Для защиты от образования конденсата и наледи на оптических элементах при эксплуатации на открытом воздухе газоанализатор оснащается устройством обогрева, автоматически включающем подогрев оптики при понижении температуры ниже оптимальной  $(+ 20^{\circ}C).$ 

С целью обеспечения возможности разделения электропитания и выходных информационных сигналов СГОЭС, а также для облегчения подключения датчиков в шлейф по RS-485 выпускается исполнение СГОЭС с двумя кабельными вводами (по заявке потребителя).

Для удобства эксплуатации потребителем (опционально) поставляются газоанализаторы с дополнительной индикацией на цифро-знаковом дисплее, а также исполнение СГОЭС с поддержкой HART-интерфейса для контроля работоспособности и управления функционированием устройства.

Стандартный интерфейс ModBus RTU позволяет осуществлять диагностику и настройку характеристик СГОЭС при подключении прибора по цифровому выходу, в том числе обеспечивает комплексное управление устройством по технологии Ethernet; при необходимости протокол обмена данными может быть изменен на ProfiBus DP. Подключение к СГОЭС через встроенный HART-разъём обеспечивает простоту диагностики, управления и настройки конкретных характеристик газоанализатора в полевых условиях эксплуатации.

По устойчивости к воздействию атмосферного давления газоанализаторы являются устойчивыми/прочными к воздействию атмосферного давления в диапазоне (84,0 – 106,7) кПа при условии размещения на высоте до 1000 м над уровнем моря (группа Р1 по ГОСТ Р 52931-2008). По защищенности от влияния пыли и воды конструкция СГОЭС соответствует степени защиты IP66 по ГОСТ 14254-96.

СГОЭС сейсмостойки при воздействии землетрясений интенсивностью 9 баллов по MSK–64 при уровне установки над нулевой отметкой до 10 м по ГОСТ 30546.1-98.

Вид климатического исполнения газоанализаторов по ГОСТ 15150-69 соответствует классу УХЛ 1.

СГОЭС выпускаются в 16 исполнениях, отличающихся градуировкой на различные определяемые компоненты, в соответствии с таблицей 1.

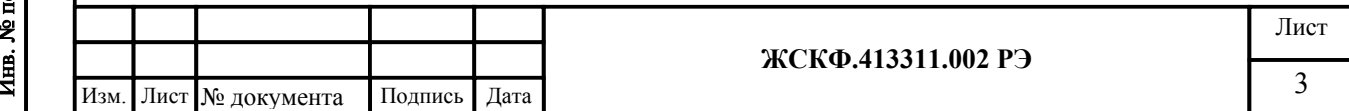

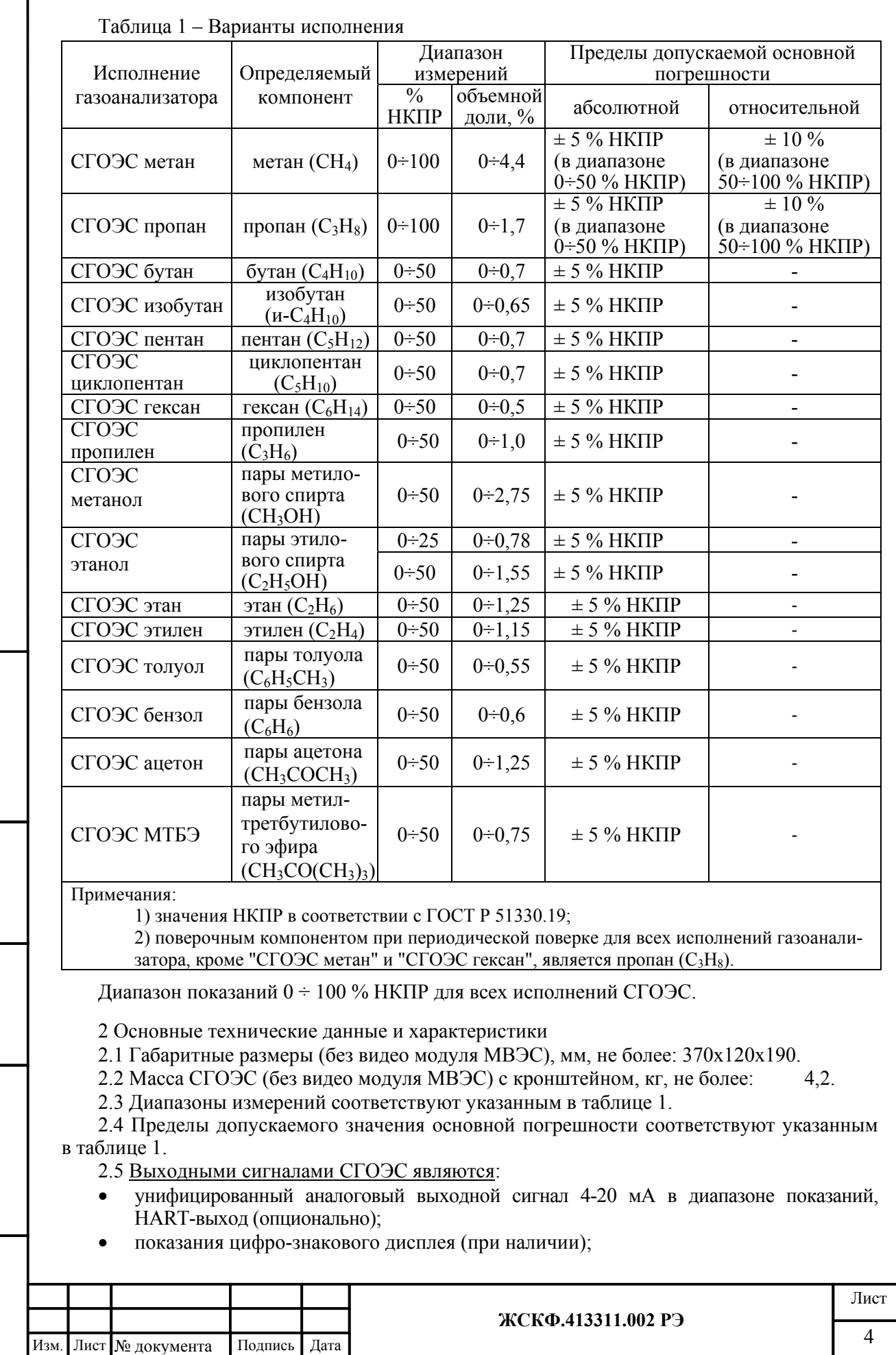

ſ

Подпись и дата

Взамен инв. № Инв. № дубл.

Подпись и дата

Инв. № подл.

- цифровой сигнал, интерфейс RS-485 с протоколом ModBus RTU / ProfiBus DP;
- замыкание и размыкание контактов реле ("сухой контакт"), срабатывающие при превышении 2–х программно конфигурируемых уровней;
- размыкание и замыкание контактов реле ("сухой контакт"), срабатывающие при неисправности газоанализаторов.

2.6 Пределы допускаемой вариации показаний выходных аналогового и цифрового сигналов СГОЭС не более 0,5 в долях от пределов допускаемой основной погрешности.

2.7 Изменение выходных аналогового и цифрового сигналов СГОЭС за регламентированный интервал времени 24 ч не более 0,5 в долях от пределов допускаемой основной погрешности.

2.8 Пределы дополнительной погрешности от изменения температуры окружающей среды на каждые 10 °С в диапазоне от минус 60 до 85 °С не более 0,5 в долях от пределов допускаемой основной погрешности.

2.9 Время установления выходных аналогового и цифрового сигналов СГОЭС по уровню 0,5  $T_{0.5}$  и 0,9  $T_{0.9}$  должно быть не более 10 с и 20 с соответственно.

2.10 Время прогрева не более 10 мин (группа П-1 по ГОСТ 13320-81).

2.11 Номинальная статическая функция преобразования СГОЭС представлена в приложении А.

2.12 СГОЭС устойчив к воздействию повышенной влажности окружающего воздуха, соответствующей условиям эксплуатации и транспортирования, 95% при температуре 35 °C.

2.13 СГОЭС устойчив к воздействию синусоидальной вибрации высокой частоты (с частотой перехода от 57 до 62 Гц) с амплитудой смещения, для частоты ниже частоты перехода – 0,35 мм и амплитудой ускорения, для частоты выше частоты перехода – 49 м/с<sup>2</sup>. СГОЭС работоспособны при эксплуатации на промышленных объектах, с учётом существования вибрации высокой частоты – более 55 Гц (группа V3 по ГОСТ Р 52931-2008).

2.14 СГОЭС прочен к воздействию синусоидальной вибрации высокой частоты (с частотой перехода от 57 до 62 Гц) с амплитудой смещения, для частоты ниже частоты перехода – 0,35 мм и амплитудой ускорения, для частоты выше частоты перехода – 49 м/с<sup>2</sup>. СГО-ЭС сохраняют работоспособность при нахождении вблизи помещений, в которых установлены работающие авиационные двигатели (группа F3 по ГОСТ Р 52931-2008).

2.15 СГОЭС в транспортной таре выдерживают воздействие температуры от минус 50 до 50 °C.

2.16 Питание СГОЭС осуществляется от источника постоянного тока напряжением от 9 до 32 В.

2.17 Максимальная электрическая мощность, потребляемая СГОЭС, не более 5,5 Вт, в режиме обогрева – не более 7,9 Вт.

2.18 Надежность

Подпись и дата

Инв. № дубл.

Взамен инв. №

Подпись и дата

2.18.1 Средняя наработка на отказ То не менее 35 000 ч.

2.18.2 Средний срок службы не менее 10 лет.

2.19 Безопасность.

2.19.1 СГОЭС имеют взрывозащищенное исполнение с видом взрывозащиты "Взрывонепроницаемая оболочка" по ГОСТ Р 51330.1-99 с маркировкой взрывозащиты 1ExdIICT4 по ГОСТ Р 51330.0-99. Исполнение газоанализаторов с поддержкой HART-интерфейса (модификация с HART-разъемом) имеет вид взрывозащиты «Взрывонепроницаемая оболочка» по ГОСТ Р 51330.1, «Искробезопасная электрическая цепь «ib» по ГОСТ Р 51330.10 с маркировкой взрывозащиты 1Exd[ib]IICT4 по ГОСТ Р 51330.0

Чертежи взрывозащиты СГОЭС представлены в приложении Б.

Взрывозащищенность СГОЭС достигнута за счет:

1) заключения токоведущих частей СГОЭС во взрывонепроницаемую оболочку со щелевой взрывозащитой в местах сопряжения деталей и узлов взрывонепроницаемой оболочки, способную выдержать давление взрыва и исключить передачу взрыва в окружающую взрывоопасную среду. Сопряжения деталей на чертежах обозначены словом «Взрыв» с ука-

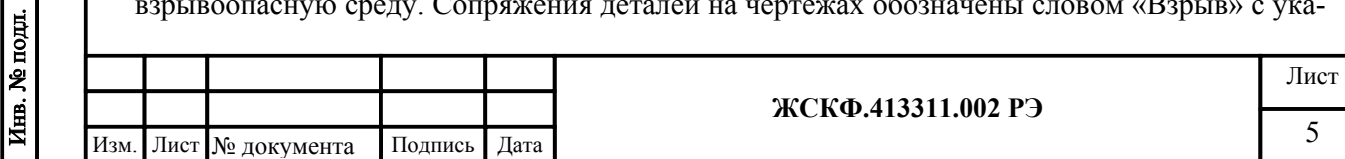

занием допустимых параметров взрывозащиты: максимальной ширины и минимальной длины щелей, шероховатости поверхностей, образующих взрывонепроницаемые соединения, число полных неповрежденных непрерывных ниток резьбы, осевой длины и шага резьбы для резьбовых взрывонепроницаемых соединений, согласно требованиям ГОСТ Р 51330.1-99;

2) ограничения температуры нагрева наружных частей СГОЭС (не более 135°С);

3) уплотнения кабеля в кабельном вводе специальным резиновым кольцом по ГОСТ Р 51330.1-99;

4) предохранения от самоотвинчивания всех болтов, крепящих детали, обеспечивающих взрывозащиту СГОЭС, а также токоведущих и заземляющих зажимов с помощью пружинных шайб или контргаек;

5) высокой механической прочности СГОЭС по ГОСТ Р 51330.0-99;

6) наличия предупредительной надписи на крышке корпуса СГОЭС

#### **«Открывать, отключив от сети!»;**

7) защиты консистентной смазкой всех поверхностей, обозначенных словом «Взрыв». 2.19.2 Корпус СГОЭС имеет степень защиты IP66 по ГОСТ14254-96.

3 Состав изделия и комплект поставки

В комплект поставки входят:

а) газоанализатор СГОЭС – 1 шт.;

б) руководство по эксплуатации ЖСКФ.413311.002 РЭ – 1 экз. на партию;

в) паспорт ЖСКФ.413311.002 ПС;

г) МП 242-1147-2011 "Газоанализаторы СГОЭС. Методика поверки" – 1 экз.;

д) комплект принадлежностей.

Магнитный браслет (хомут) и защитный козырек в комплект поставки не входят и поставляются по отдельному заказу. Модуль видеонаблюдения МВЭС поставляется по ЖСКФ.425248.200.

## 4 Устройство и работа СГОЭС

Работа газоанализаторов СГОЭС основана на селективном поглощении молекулами углеводородов электромагнитного излучения и заключается в измерении изменения интенсивности инфракрасного излучения после прохождения им среды с тестируемым газом. Для уменьшения влияния паров воды, загрязнения оптики, пыли и изменения параметров оптических элементов используется оптическая схема с измерением поглощения на рабочей и опорной длинах волн.

СГОЭС состоят из оптико-электронного и вводного отсеков, имеющих общую взрывонепроницаемую оболочку. В оптико-электронном отсеке находятся источники и приемники излучения, электронная схема. Специальный защитный кожух обеспечивает защиту элементов оптико-электронной части датчика (защитного прозрачного стекла, за которым установлены источники / приемники оптического излучения, и отражающего зеркала) от неблагоприятного воздействия окружающей среды. Защитный кожух выпускается в различных вариантах исполнения и может совмещать в себе функции калибровочной камеры СГОЭС (см. подробнее приложение Б.1). ИК-излучение от источников излучения через прозрачное окно попадает в пространство, в котором находится анализируемая газовая смесь, и, отразившись от зеркала, через то же самое окно возвращается в герметичный корпус и попадает на фотоприемник. Электрические сигналы с выхода фотоприемников поступают на электронную схему, где усиливаются, обрабатываются и преобразуются в унифицированный соответствующий диапазону измеряемых концентраций газов (0…100% НКПР) токовый сигнал 4…20 мА; аналогичный электрический сигнал выдается по RS-485 (ModBus RTU/ ProfiBus DP), а также через HART-интерфейс.

Протокол ModBus-RTU является протоколом работы газоанализатора «по умолчанию»; для смены протокола необходимо программным образом прописать выбранный протокол в настройки прибора (см. приложение Г.1). Подробное описание протоколов обмена данных

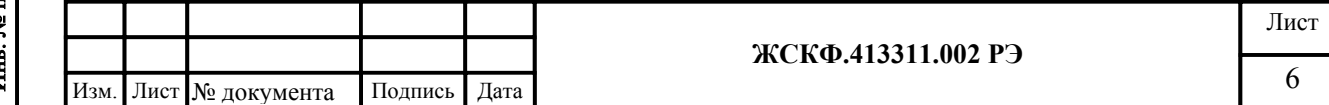

Подпись и дата Инв. № дубл. Взамен инв. № Подпись и дата . № подл. при работе СГОЭС по интерфейсу RS-485 (ModBus RTU/ProfiBus DP) и через HART представлено в приложении Г.

Подключение питания СГОЭС и снятие выходных сигналов газоанализатора в процессе его эксплуатации производится с клеммных соединителей расположенной во взрывонепроницаемом вводном отсеке СГОЭС соединительной платы. Выходной сигнал по HARTинтерфейсу снимается через соответствующий HART-разъём на корпусе прибора.

Подробное описание вариантов подключения СГОЭС – см в приложении Б.3 – Б.5. В каждой из модификаций СГОЭС на плате соединительной установлены разъемные клеммные соединители для подключения питания датчика, клеммы для снятия информации с первичного преобразователя по RS-485, клеммы «сухих» контактов реле первого и второго порога срабатывания сигнализации и реле неисправности, а также выходные клеммы аналогового сигнала (постоянный ток в диапазоне от 4 до 20 мА).

Защита оптических элементов СГОЭС от образования конденсата и наледи в случае эксплуатации при низких температурах (ниже + 20°С) осуществляется автоматически; встроенный режим обогрева оптики не требует дополнительной активации.

5 Указание мер промышленной безопасности

5.1 К работе с СГОЭС допускаются лица, изучившие настоящее РЭ, прошедшие инструктаж по технике безопасности и имеющие квалификационную группу по электробезопасности не ниже III.

5.2 Запрещается работа СГОЭС, имеющих механические повреждения корпуса.

5.3 Монтаж и эксплуатация средств энергоснабжения аппаратуры должны соответствовать правилам и нормам "Правил устройства электроустановок".

5.4 Монтаж аппаратуры в насосных станциях должен осуществляться в соответствии с СНиП 3.05.05-84 "Технологическое оборудование и технологические трубопроводы".

6 Подготовка к работе

Подпись и дата

Инв. № дубл.

Взамен инв. №

Подпись и дата

6.1 Перед монтажом СГОЭС производится внешний осмотр. При этом необходимо обратить внимание на:

1) маркировку взрывозащиты СГОЭС и предупредительную надпись;

2) отсутствие повреждений оболочек;

3) наличие всех крепежных элементов (болтов, гаек, шайб) в соответствии с проектом размещения СГОЭС на объекте;

4) наличие и целостность изоляции соединительных проводов, выходящих из СГОЭС;

5) наличие неповрежденной пломбы на корпусе СГОЭС.

6.2 Обеспечение взрывозащищенности при монтаже

6.2.1 Монтаж СГОЭС на объекте контроля должен проводиться в соответствии с утвержденным в установленным порядке проектом размещения системы, в составе которой используются СГОЭС. Устанавливать газоанализаторы горизонтально (в помещениях – параллельно поверхности пола), при монтаже СГОЭС необходимо руководствоваться:

1) главой 7.3 «Правил устройства электроустановок» (ПУЭ);

2) «Правилами эксплуатации электроустановок потребителей» (ПЭЭП), в том числе гл.3.4 «Электроустановки во взрывоопасных зонах»;

3) «Правилами техники безопасности при эксплуатации электроустановок потребителей» (ПТБ);

4) Инструкцией по монтажу электрооборудования, силовых и осветительных сетей взрывоопасных зон ВСН 332-74/ ММСС СССР.

Электрические соединения должны быть выполнены в соответствии с приложениями Б.1, Б.2 настоящего РЭ с учетом схем, приведенных в приложениях Б.3, Б.4.

6.2.2 Соединение аналоговых выходов СГОЭС, находящихся во взрывоопасной зоне, с внешним устройством, установленным во взрывобезопасной зоне, рекомендуется выполнять контрольным бронированным кабелем марки КВБбШв4х1,5 ГОСТ 1508-78. Кабель КВБбШв может использоваться во взрывоопасных зонах любого класса, в том числе для

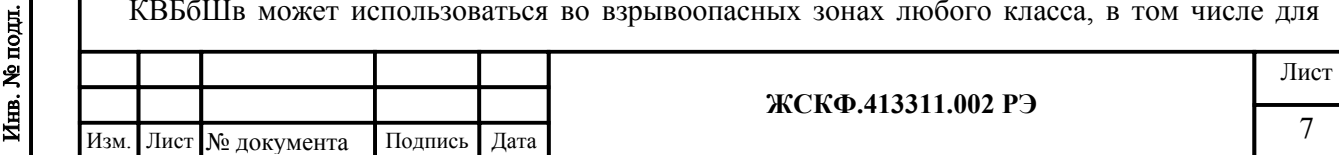

прокладки в помещениях, на открытых площадках, в каналах, туннелях, земле (траншеях) в условиях агрессивной среды, в местах, подверженных воздействию блуждающих токов.

6.2.3 При монтаже СГОЭС необходимо проверить состояние взрывозащитных поверхностей деталей, подвергаемых разборке, на соответствие требованиям чертежа средств взрывозащиты (приложения Б.1, Б.2).

6.2.4 Съемные детали должны прилегать к корпусу настолько плотно, насколько позволяет конструкция.

6.2.5 Уплотнение кабеля на кабельном вводе должно быть выполнено самым тщательным образом, так как от этого зависит взрывонепроницаемость устройства вводного преобразователя.

6.2.6 Корпус СГОЭС должен быть заземлен с помощью наружного заземляющего зажима в соответствии с приложением Б.1. При этом необходимо руководствоваться ПУЭ и Инструкцией по монтажу электрооборудования силовых и осветительных сетей взрывоопасных зон ВСН 332–74/ ММСС СССР.

Наружный заземляющий проводник должен быть тщательно зачищен, а соединение его с наружным заземляющим зажимом должно быть предохранено от коррозии посредством нанесения консистентной смазки.

По окончании монтажа должны быть проверено сопротивление заземляющего устройства, которое должно быть не более 4 Ом.

7 Порядок работы

7.1 Обеспечение взрывозащищенности при эксплуатации

7.1.1 К работе с СГОЭС допускаются лица, знающие их устройство, изучившие настоящее РЭ, а также прошедшие инструктаж по технике безопасности при работе с электроустановками, в том числе во взрывоопасных зонах.

7.1.2 При работе с СГОЭС должны выполняться мероприятия по технике безопасности в соответствии с требованиями «Правил эксплуатации электроустановок потребителей» (ПЭЭП), в том числе гл. 3.4 «Электроустановки во взрывоопасных зонах» «Правил техники безопасности при эксплуатации электроустановок потребителей» (ПТБ).

7.1.3 СГОЭС должны иметь внутреннее и наружное заземляющие устройства и знаки заземления по ГОСТ 21130-75.

7.1.4 При работе с СГОЭС должно обеспечиваться соблюдение всех требований и параметров, указанных в разделах 2.19.1, 6 и 7.2 настоящего РЭ.

#### **7.2. Подключение СГОЭС**

7.2.1 Рекомендуемые схемы подключения СГОЭС по аналоговому и цифровому выходам к пороговому устройству приведены в приложении Б; там же представлены варианты подключения газоанализатора с помощью (дополнительного) устройства порогового УПЭС, УПЭС-903М.

7.2.2 Подключение СГОЭС по цифровому выходу к устройству пороговому (УПЭС-903М) позволяет потребителю фактически использовать газоанализатор в качестве удалённого сенсора и осуществлять дистанционную настройку его функционирования через цифровой интерфейс (HART, RS-485) устройства порогового – см. Приложение Б.5 (рис. Б.5.2; Б.5.3). Например, предварительно обеспечив дистанционный способ подачи калибровочной смеси на СГОЭС, пользователь получает возможность дистанционной регулировки чувствительности газоанализатора по первому требованию независимо от доступности СГОЭС для проведения обслуживания.

В дежурном режиме (контроля) функционирования СГОЭС на дисплее УПЭС-903М отображаются: тип определяемого газового компонента, единицы измерения, значение текущей концентрации, предустановленные (пороговые) уровни загазованности СГОЭС, а также график изменения текущей концентрации по времени (статистика изменения).

7.2.3 В особо труднодоступных условиях эксплуатации, при отсутствии возможности непосредственной установки газоанализатора в контролируемую зону СГОЭС дополнительно может быть оснащен устройством отбора газовой пробы (УОГП). По принципу подачи

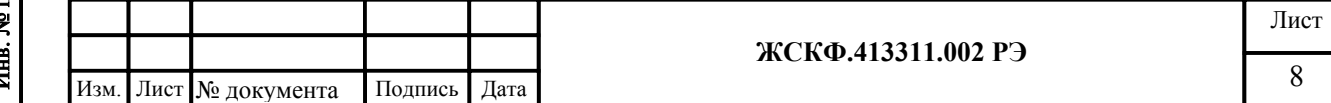

газовой пробы в измерительную камеру газоанализатора СГОЭС УОГП делятся на устройства активного или пассивного типа. Контроль газовой пробы в УОГП пассивного типа проводится за счет внешнего давления воздушно-газовой смеси (при наличии воздушного потока постоянного направления), а в УОГП пассивного типа за счет принудительного нагнетания воздушно-газовой смеси (с помощью специального микрокомпрессорного устройства). Чертежи общего вида СГОЭС в комплекте с УОГП представлены в приложении Б.6.

7.2.4 При использовании аналогового выхода СГОЭС после подачи питающего напряжения на выходе СГОЭС появляется выходной ток 4 мА, состояние контактов реле «неисправность» - замкнуты. Через 40...60 секунд эти показания будут заменены текущими показаниями. После прогрева в течение 10 минут величина выходного сигнала должна соответствовать концентрации определяемого компонента и техническим условиям на СГОЭС, т.е. в отсутствие углеводородов в атмосфере быть в диапазоне 4…4,4 мА.

После включения и прогрева преобразователя в течение 1,5 – 2 часов необходимо провести установку «0» преобразователя в соответствии с общими указаниями, представленными в пп. 7.2.4 и 8.2 настоящего РЭ.

В случае неисправности газоанализатора по истечении 5 секунд после включения СГО-ЭС на выходе его появляется аналоговый сигнал (ток) ≤ 2 мА, состояние контактов реле «неисправность» - разомкнуты. В процессе эксплуатации газоанализатора возможна кратковременная выдача сигнала «Неисправность» при уменьшении температуры окружающей среды со скоростью более 3ºC/мин. В случае эксплуатации СГОЭС при низких температурах (ниже  $+20^{\circ}$ С) автоматически включается режим защиты оптических элементов прибора от образования конденсата и наледи (обогрев оптики).

Возможные неисправности СГОЭС и способы их устранения приведены в приложении Е.

#### **7.3 Установка нуля и калибровка**

7.3.1 После включения и прогрева СГОЭС в течение 1,5 – 2 часов необходимо провести установку «0» и, при необходимости, произвести настройку параметров функционирования газоанализатора.

7.3.2 В полевых условиях – непосредственно на месте эксплуатации прибора, установка нуля (и настройка параметров функционирования) СГОЭС производится с помощью HART-коммуникатора, подключённого к выходу HART-интерфейса в соответствии с приведенной цоколевкой разъема.

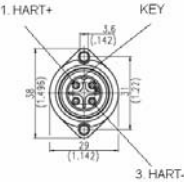

HART-интерфейс газоанализатора поддерживает в полном объёме все универсальные команды, позволяющие установить «0», изменить предустановленные значения порогов срабатывания (в диапазоне измерения), а также произвести калибровку СГОЭС.

В общем случае для установки нуля газоанализатора в полевых условиях может быть использован специальный магнитный браслет (калибровочный хомут). При этом следует предварительно убедиться в отсутствии определяемого газового компонента в пределах контролируемой СГОЭС рабочей зоны. После установления стабильных показаний необходимо поместить магнитный браслет на корпус прибора таким образом, чтобы обеспечить сброс характеристик встроенного настроечного элемента (геркона) и выждать несколько секунд для сброса соответствующих показаний СГОЭС. Дополнительно сброс настройки чувствительности газоанализатора может быть проконтролирован с помощью HARTкоммуникатора.

Для настройки функционирования СГОЭС через HART-интерфейс следует предварительно ознакомившись с руководством по эксплуатации конкретной модели HARTкоммуникатора, включить устройство (при необходимости, перейти из главного меню в раздел настройки соединения) и дождаться установления связи с газоанализатором.

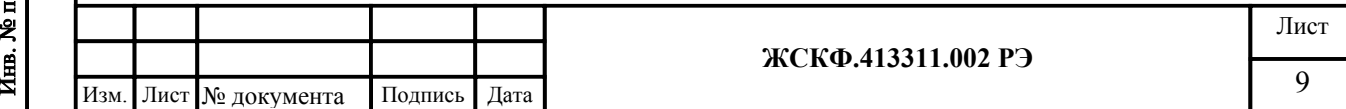

Подпись и дата Инв. № дубл. Взамен инв. № Подпись и дата 可<br>[

После установления связи с прибором в меню HART-коммуникатора становятся доступными такие основные операции (режимы) как: установка нуля и калибровка чувствительности СГОЭС, считывание величины концентрации определяемого газа (в %НКПР) и соответствующего этой концентрации токового сигнала (в мА), а также смена порогов срабатывания газоанализатора.

Подробное описание поддерживаемых команд, протокол обмена с контроллером верхнего уровня по HART-интерфейсу, а также порядок работы с HART-коммуникатором на примере использования модели 691HT ABB представлены в приложении Г.3 – Г.4.

7.3.3 В общем случае для настройки функционирования, установки нуля и регулировки чувствительности газоанализатора необходимо:

а) убедиться в том, что СГОЭС находится в нормальном режиме функционирования (отсутствие механических повреждений корпуса и оптических элементов прибора);

б) проверить наличие достаточного количества поверочных газовых смесей (ПГС) для проведения калибровки.

**Внимание**: НЕ ДОПУСКАЕТСЯ падение внутреннего давления определяемой газовой смеси в баллоне до значения менее 1000 кПа, так как это приводит к неравномерности подачи ПГС и отрицательно сказывается на достоверности показаний.

Для регулировки чувствительности СГОЭС требуется наличие как минимум одной эталонной ПГС, концентрация определяемого газового компонента в которой находится в диапазоне измерений газоанализатора. В зависимости от концентрации данной ПГС производится калибровка чувствительности прибора или по низкой (до 75% НКПР) или по высокой (более 75% НКПР) концентрации определяемого газового компонента.

При проведении калибровки СГОЭС только по одной ПГС концентрация определяемого газового компонента в данной смеси должна быть на уровне примерно 50% НКПР или выше, так как использование ПГС меньшей концентрации отрицательно сказывается на достоверности измерения высокоуровневых концентраций СГОЭС (в диапазоне показаний).

в) установить на газоанализатор камеру калибровочную с штуцерами для подачи ПГС (сняв, при необходимости, специальный защитный кожух);

г) подключить СГОЭС (через HART-коммуникатор) и убедиться в работоспособности цифрового интерфейса, проконтролировав текущие настройки функционирования прибора;

д) в соответствии с общим алгоритмом работы (меню) HART-коммуникатора выбрать режим установки нуля газоанализатора. Убедиться в отсутствии определяемого газового компонента на входе газоанализатора – например, продуть СГОЭС «нулевой» поверочной смесью ПГС №1 в течение 1,5 … 3 мин. (при этом общий объем смеси прошедшей через устройство должен быть не менее 1,2 … 1,5 л.). После установления стабильных показаний газоанализатора обнулить их через соответствующее меню HART-коммуникатора или использовать специальный магнитный браслет (калибровочный хомут);

е) аналогичным образом подать на вход газоанализатора ПГС №2 (низкая концентрация определяемого компонента) и/или ПГС №3 (высокая концентрация определяемого компонента) и провести калибровку чувствительности СГОЭС. Для этого после установления стабильных показаний газоанализатора пользуясь клавиатурой HART-коммуникатора ввести (расчетное) эквивалентное значение токового сигнала (в мА), соответствующего концентрации конкретной ПГС. Расчет соответствующего токового сигнала, эквивалентного концентрации подаваемой на прибор ПГС, следует проводить в соответствии с номинальной статической функцией преобразования СГОЭС (по формуле приложения А);

ж) при необходимости, пользователь может в полевых условиях осуществить смену заводских порогов срабатывания СГОЭС в соответствии с требуемыми уставками конкретного объекта эксплуатации. Для этого следует выбрать через меню HART-коммуникатора режим установки/смены порогов срабатывания СГОЭС и, пользуясь клавиатурой коммуникатора, ввести необходимые значения порогов срабатывания (в %НКПР).

**ЖСКФ.413311.002 РЭ** Лист 10 Изм. Лист № документа Подпись Дата

Подпись и дата Инв. № дубл. Взамен инв. № Подпись и дата Инв. № подл.

7.3.4 Для проверки и регулировки чувствительности СГОЭС по определяемому компоненту используется компьютер, работающий в операционной системе Windows 98, 2000, XP, конвертор RS-232/RS-485 и специальная программа SGO Grad (поставляется в числе сопроводительной документации/принадлежностей на CD-диске). Соответствующая схема присоединения СГОЭС к компьютеру приведена в приложении В.

После того, как сделаны необходимые соединения и подано питающее напряжение, необходимо запустить на компьютере программу SGO Grad. Через меню программы устанавливается связь с СГОЭС и контролируются текущие показания концентрации. Величина должна соответствовать концентрации измеряемого компонента и техническим условиям на СГОЭС, т.е. в отсутствие углеводородов в атмосфере быть в диапазоне 0…3 % НКПР.

После включения и прогрева СГОЭС в течение 1,5 – 2 часов необходимо провести установку «0» нажав соответствующую клавишу в меню программы SGO Grad. Для регулировки чувствительности СГОЭС по определяемому компоненту также используется программа SGO Grad. После запуска программы в соответствующих окошках меню записываются концентрации ПГС с которыми проводится регулировка. Далее на СГОЭС одевается камера калибровочная, подается напряжение питания и прибор прогревается в течение 10...30 минут. Затем СГОЭС продувается нулевой поверочной газовой смесью, обнуляется и в калибровочную камеру подается газовая смесь высокой концентрации. После достижения стабильных показаний настройка подтверждается нажатием программной клавиши «Калибровка по высокой смеси». Аналогичные операции проделываются применительно к дополнительной (низкой) концентрации определяемого компонента.

В случае проведения калибровки только по одной ПГС производится настройка чувствительности прибора или по низкой (до 75% НКПР) или по высокой (более 75% НКПР) концентрации определяемого газового компонента.

7.3.5 Подробное описание работы программы SGO Grad, включая методику установки нуля и регулировку чувствительности, а также установку пользователем специальных режимов функционирования СГОЭС представлено в приложении В.

7.3.6 В Приложении Г подробно представлены описание протокола СГОЭС при использовании цифрового канала связи, протоколы обмена с контроллером верхнего уровня по интерфейсу RS-485/HART и описание порядка работы с HART-коммуникатором.

8 Техническое обслуживание

Подпись и дата

Инв. № дубл.

Взамен инв. №

Подпись и дата

8.1 В процессе эксплуатации газоанализаторов необходимо проводить:

- периодический внешний осмотр СГОЭС;

- установку нуля и корректировку показаний газоанализатора;

- периодическую поверку СГОЭС.

8.2 Периодичность проведения внешнего осмотра газоанализатора устанавливает потребитель в зависимости от условий эксплуатации оборудования.

При сильном загрязнении оптических деталей, при которых работа прибора далее невозможна, на аналоговом выходе СГОЭС устанавливается нулевой выходной ток и появляются соответствующие данные в информации, передаваемой по цифровому каналу, размыкаются контакты реле «Неисправность». При повторном включении выходной ток в течение 1 минуты будет равен 4 мА, а затем снова становится нулевым. В этом случае необходимо выключить питание и очистить оптические элементы бязью и спиртом от загрязнений и включить питание СГОЭС. Если прибор и далее не работоспособен, то его следует отправить в ремонт.

Установка нуля СГОЭС проводится после монтажа непосредственно на месте эксплуатации при пуске и далее при отклонении его показаний от нуля на 2...3 % НКПР. Если дрейф нуля прибора превышает 2...3% НКПР в сутки, то такой СГОЭС подлежит замене и отправке изготовителю для ремонта.

Для обеспечения стабильного функционирования (достоверности показаний) газоанализатора достаточно производить установку нуля и корректировку чувствительности СГОЭС

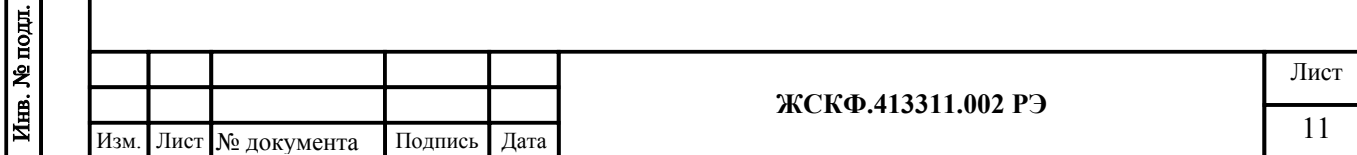

по ГСО-ПГС (согласно методики, изложенной в приложении В) с периодичностью 1 раз в полгода.

В полевых условиях установка «нуля» производится на месте штатного монтажа СГОЭС без его отключения. Для этого необходимо (рисунок 1):

- установить камеру калибровочную с штуцерами для подачи газовой смеси, сняв с преобразователя защитный кожух (при необходимости);

- соединить штуцер камеры ПВХ-трубкой с баллоном, содержащим ПГС №1;
- продуть СГОЭС так, чтобы через него прошло не менее 1 литра смеси;
- надеть магнитный браслет (хомут) на корпус датчика и повернуть его до совмещения выемки корпуса СГОЭС и выступа магнитного браслета (хомута);
- выждать 7...10 с и снять магнитный браслет (хомут);
- отсоединить камеру калибровочную / установить защитный колпак.

Установка нуля, калибровка чувствительности и прочие регулировки СГОЭС в полевых условиях также осуществляются с использованием HART-коммуникатора по методике, представленной в приложении Г.3 – Г.4.

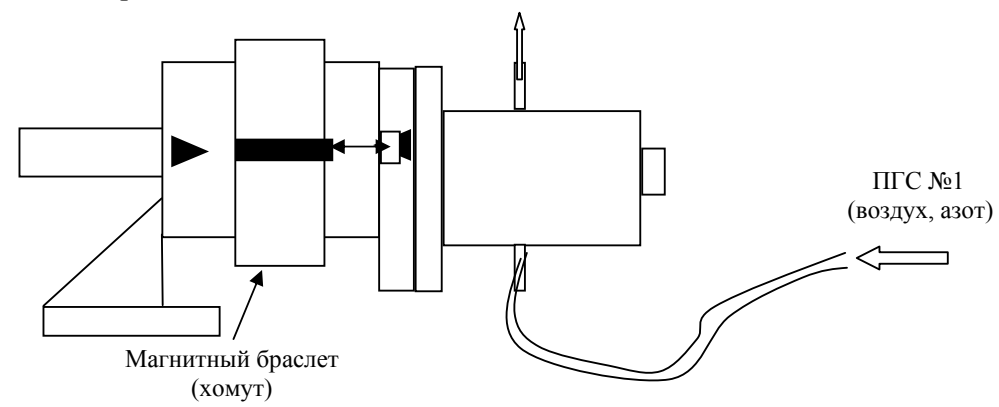

Рисунок 1 – Схема установки «нуля» СГОЭС

## 9 Поверка

Подпись и дата

Инв. № дубл.

Взамен инв. №

Подпись и дата

При подготовке СГОЭС к поверке следует произвести установку нуля и, при необходимости, отрегулировать чувствительность газоанализаторов по методике изложенной в приложении В.

Поверка газоанализаторов СГОЭС проводится в соответствии с документом МП 242- 1147-2011 "Газоанализаторы СГОЭС. Методика поверки", входящим в комплект поставки.

Допускается производить поверку датчиков без демонтажа их с мест эксплуатации при этом требуется исключить механические воздействия, внешние наводки электро-магнитных полей на СГОЭС, а также соблюсти следующие условия поверки:

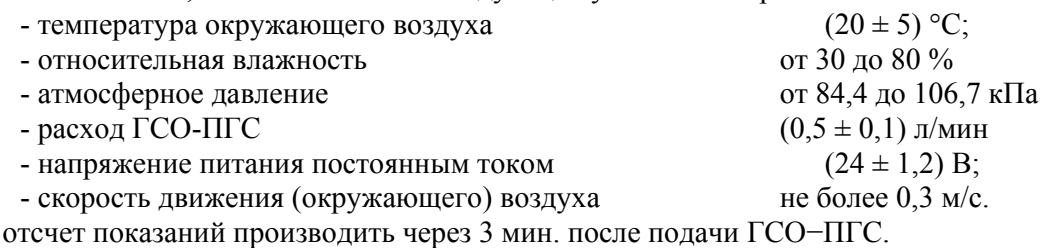

10 Транспортирование и правила хранения

10.1 Условия транспортирования СГОЭС в части воздействия климатических факторов должны соответствовать группе 5-ОЖ4 по ГОСТ 15150, в части воздействия механических факторов – условиям транспортирования ОЛ по ГОСТ 23216.

СГОЭС, упакованные изготовителем, могут транспортироваться на любое расстояние, любым видом транспорта. При транспортировании должна быть обеспечена защита транспортной тары с упакованными СГОЭС от атмосферных осадков.

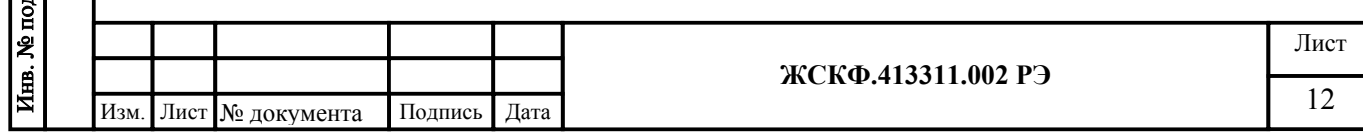

При транспортировании самолетом СГОЭС должны быть размещены в отапливаемых герметизированных отсеках. Расстановка и крепление груза в транспортных средствах должны обеспечивать устойчивое положение груза при транспортировании. Смещение груза при транспортировании не допускается.

10.2 Железнодорожные вагоны, контейнеры, кузова автомобилей, используемых для перевозки СГОЭС, не должны иметь следов перевозки цемента, угля, химикатов и т.д.

10.3 СГОЭС, упакованные изготовителем, в течение гарантийного срока хранения должны храниться согласно группе 1Л по ГОСТ 15150-69. В помещениях для хранения не должно быть пыли, паров кислот и щелочей, агрессивных газов и других вредных примесей.

11 Маркирование и пломбирование

11.1 Маркировка должна содержать:

а) товарный знак предприятия-изготовителя;

б) условное обозначение газоанализатора СГОЭС в соответствии с таблицей 1;

в) наименование газа и диапазон преобразования;

г) знак утверждения типа средства измерения;

д) знак органа по сертификации;

е) маркировку взрывозащиты 1ExdIICT4 или 1Exd[ib]IICT4 (для HART-модификации);

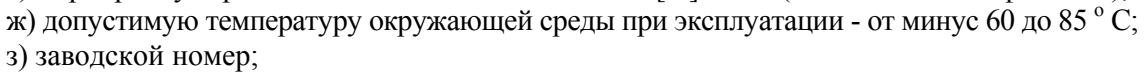

и) год выпуска.

11.2 СГОЭС опломбированы пломбами предприятия-изготовителя.

12 Свидетельство о приемке

12.1 Газоанализатор СГОЭС

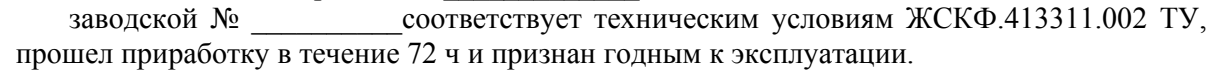

Дата выпуска: "\_\_\_"\_\_\_\_\_\_\_\_\_\_\_г.

М.П.

Подпись и дата

Инв. № дубл.

Взамен инв. №

Подпись и дата

 $\mathbf{B}$ 

Подпись представителя ОТК (фамилия)

По результатам первичной поверки изделие признано годным к применению.

Госповеритель (фамилия, клеймо)

13 Сведения о консервации и упаковке

13.1 Свидетельство о консервации

Газоанализатор СГОЭС \_\_\_\_\_\_\_\_\_\_\_\_\_

заводской № \_\_\_\_\_\_\_\_\_\_\_\_\_\_подвергнут консервации в соответствии с требованиями инструкции по упаковке и консервации.

Дата консервации: "\_\_\_"\_\_\_\_\_\_\_\_\_\_\_\_г.

Срок консервации:

Консервацию произвел: (подпись)

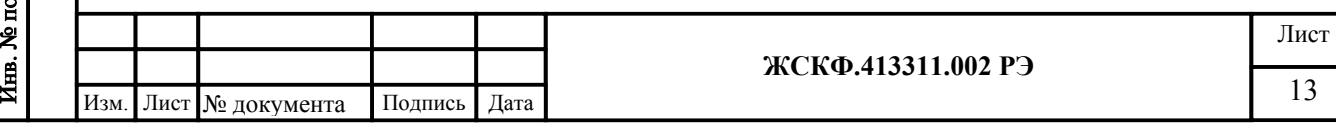

Изделие после консервации принял: (подпись)

М.П.

13.2 Свидетельство об упаковке

Газоанализатор СГОЭС

заводской № \_\_\_\_\_\_\_\_\_\_\_\_упакован на предприятии-изготовителе согласно требованиям, предусмотренным инструкцией по упаковке и консервации.

Дата упаковки: "\_\_\_"\_\_\_\_\_\_\_\_\_\_\_г.

Упаковку произвел: (подпись)

Изделие после упаковки принял: (подпись)

13.3 Сведения о консервации и расконсервации

Таблица 2

Подпись и дата

Инв. № дубл.

Взамен инв. №

Подпись и дата

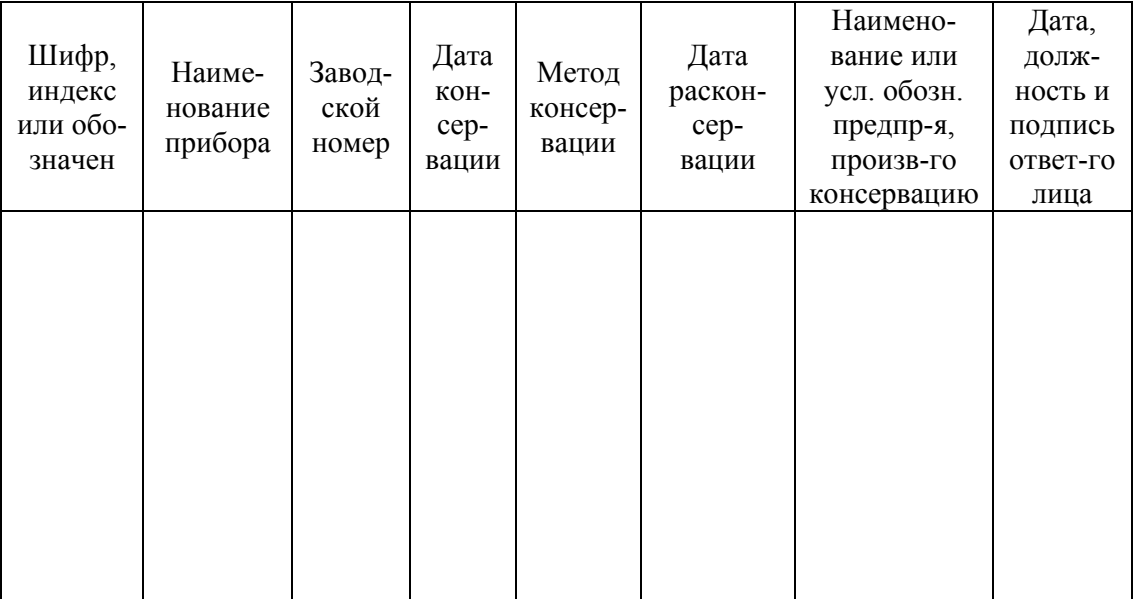

14 Гарантийные обязательства

14.1 Изготовитель ЗАО «Электронстандарт - прибор» гарантирует соответствие СГОЭС требованиям ТУ при соблюдении потребителем условий эксплуатации, транспортирования и хранения, установленных в настоящем РЭ.

14.2 Гарантийный срок – 18 месяцев со дня ввода газоанализаторов в эксплуатацию, с учётом комплектующих изделий.

14.3 Гарантийный срок хранения у потребителя – 12 месяцев при соблюдении требований хранения, установленных в РЭ.

Почтовый адрес изготовителя - 188301, г. Гатчина Ленинградской области, ул. 120-<sup>й</sup> Гатчинской дивизии. Юридический адрес - 192286, г. Санкт-Петербург , пр. Славы д.35 корп. 2

Телефон +7-(812)- 3478834, +7-(81371)-91825

Факс +7-(81371 )-21407, e-mail: info@esp.com.ru, сайт: www.esp.com.ru

14.4 Предприятие-изготовитель обязуется в течение гарантийного срока безвозмездно устранять выявленные дефекты или заменять вышедшие из строя части СГОЭС, либо СГОЭС целиком.

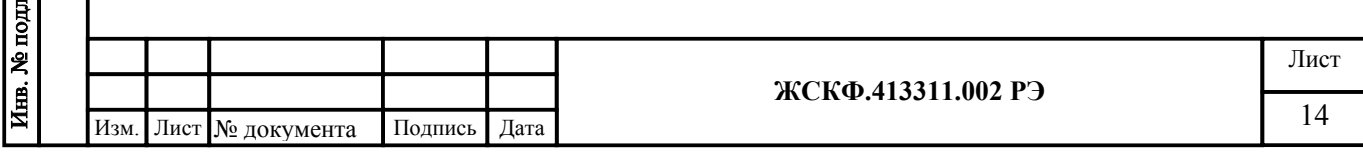

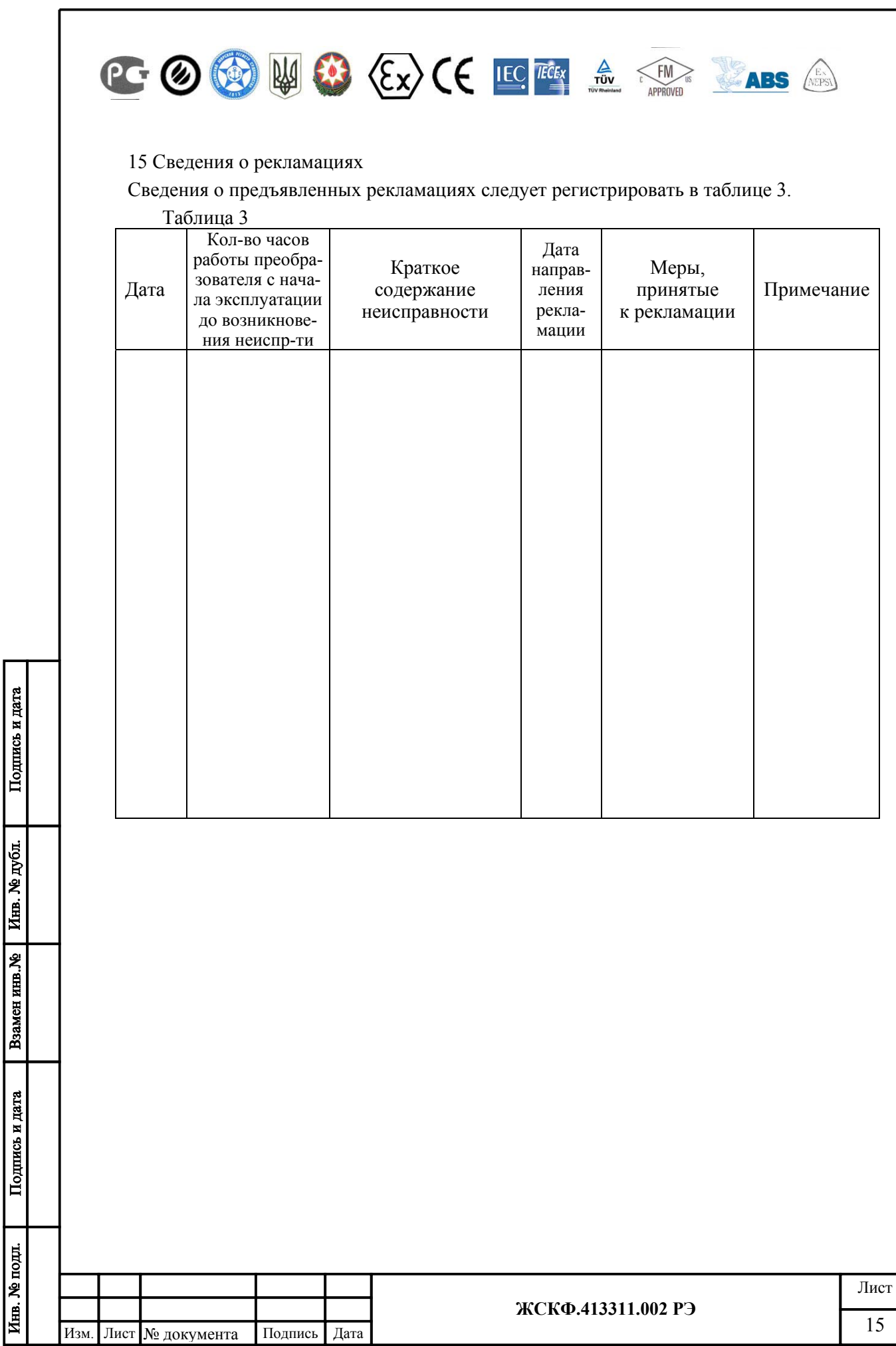

#### Приложение А

Номинальная статическая функция преобразования СГОЭС

Номинальная статическая функция преобразования СГОЭС в мА представлена в виде формулы:

$$
I_i = 16 C_i/C_{\text{masc}} + 4;
$$

где I<sub>i</sub> - выходной ток, мА;

 $\frac{a}{b}$ 

 $C_i$  – измеряемая концентрация определяемого компонента, % НКПР;

Смакс - максимальное значение преобразуемой концентрации определяемого компонента, равное 100% НКПР (соответствует выходному току 20 мА).

Измеряемая концентрация определяемого компонента в % НКПР вычисляется по формуле:

$$
C_i=6,25 (I_i-4).
$$

При калибровке с использованием эталонной ПГС измеряемая концентрация определяемого компонента (в % НКПР) рассчитывается по формуле:

 $C_i=100 C_{\text{macro}}/C_{\text{wave}}$ .

где Спасп - значение концентрации определяемого компонента, указанное в паспорте конкретной ПГС;

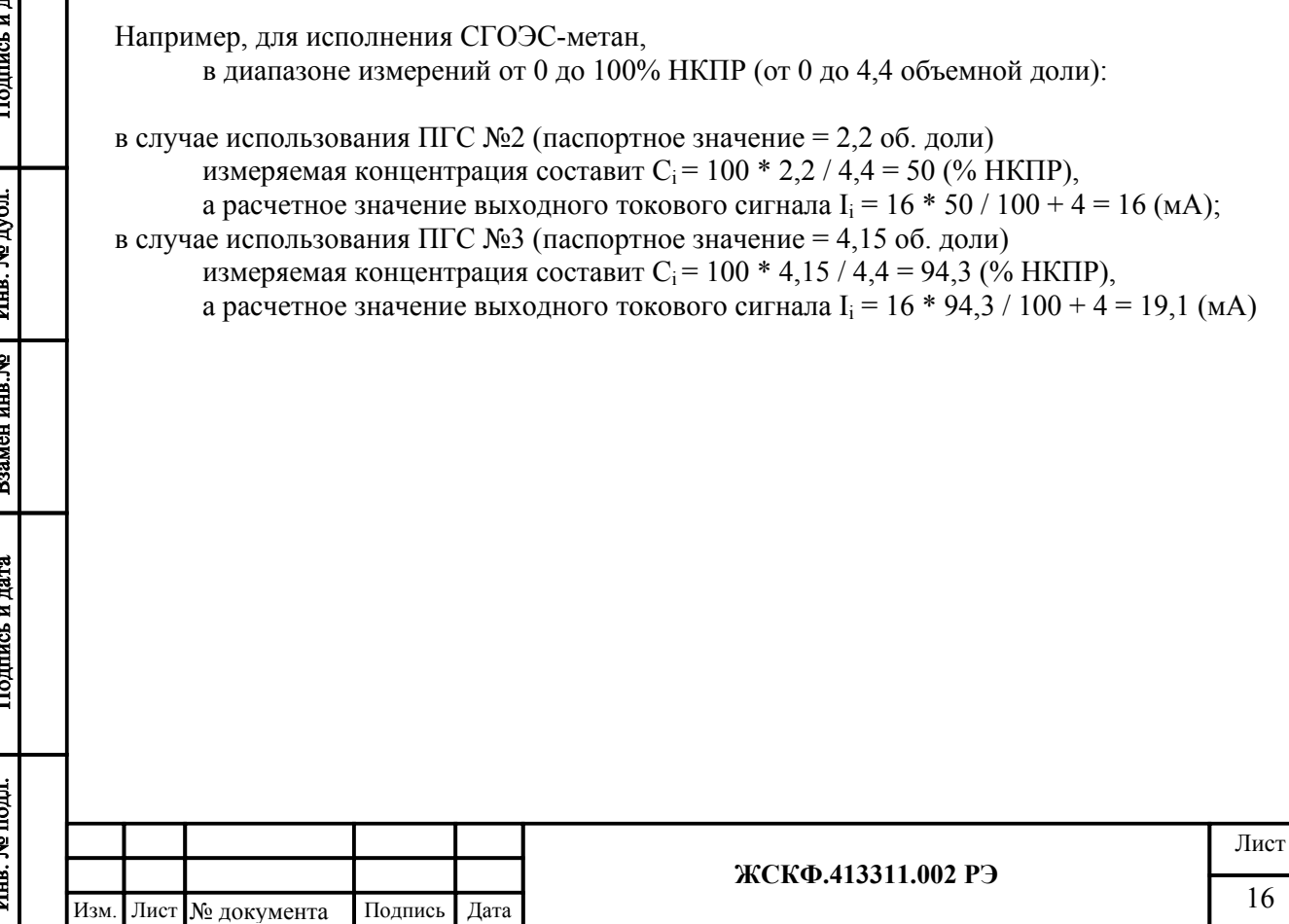

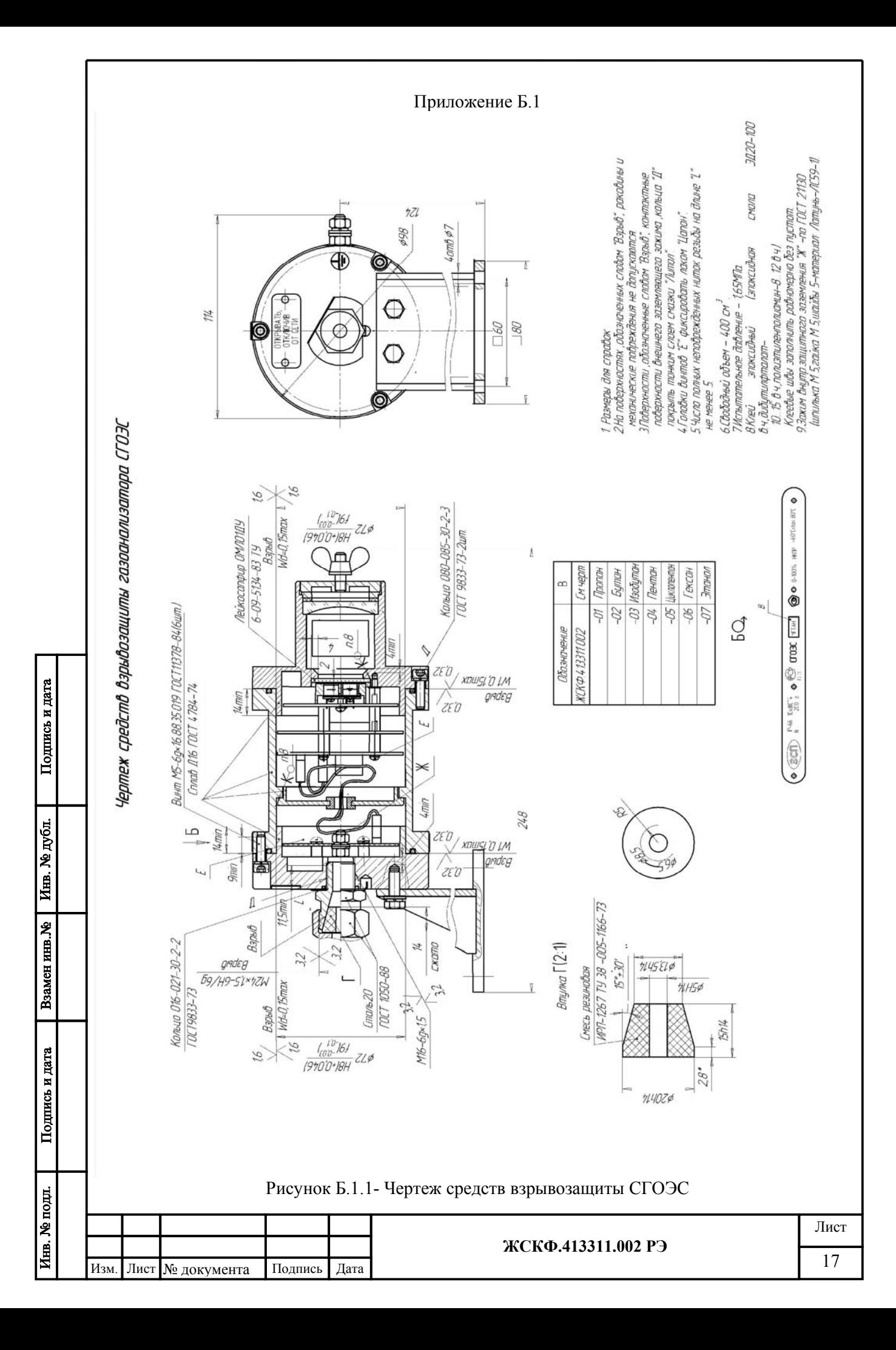

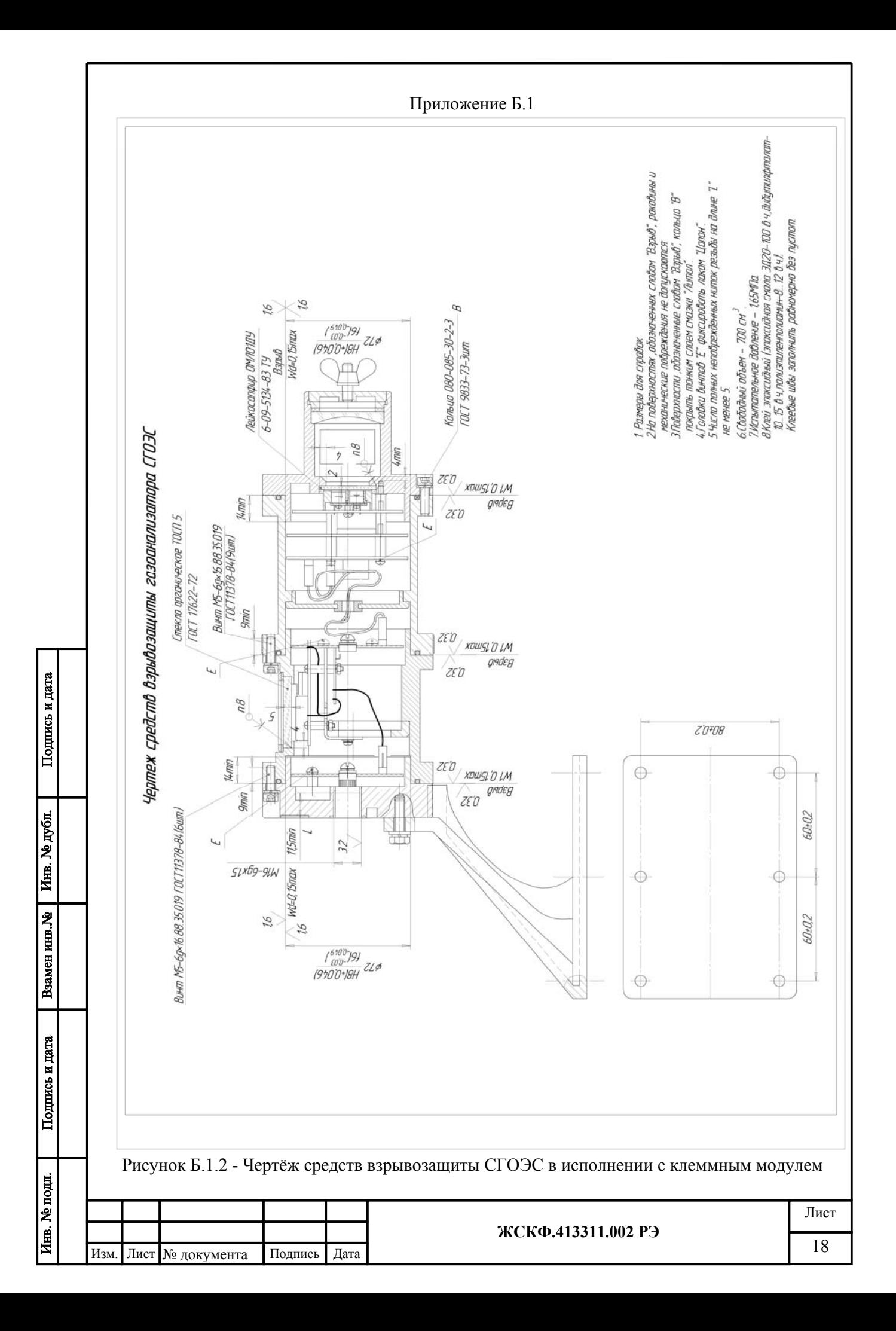

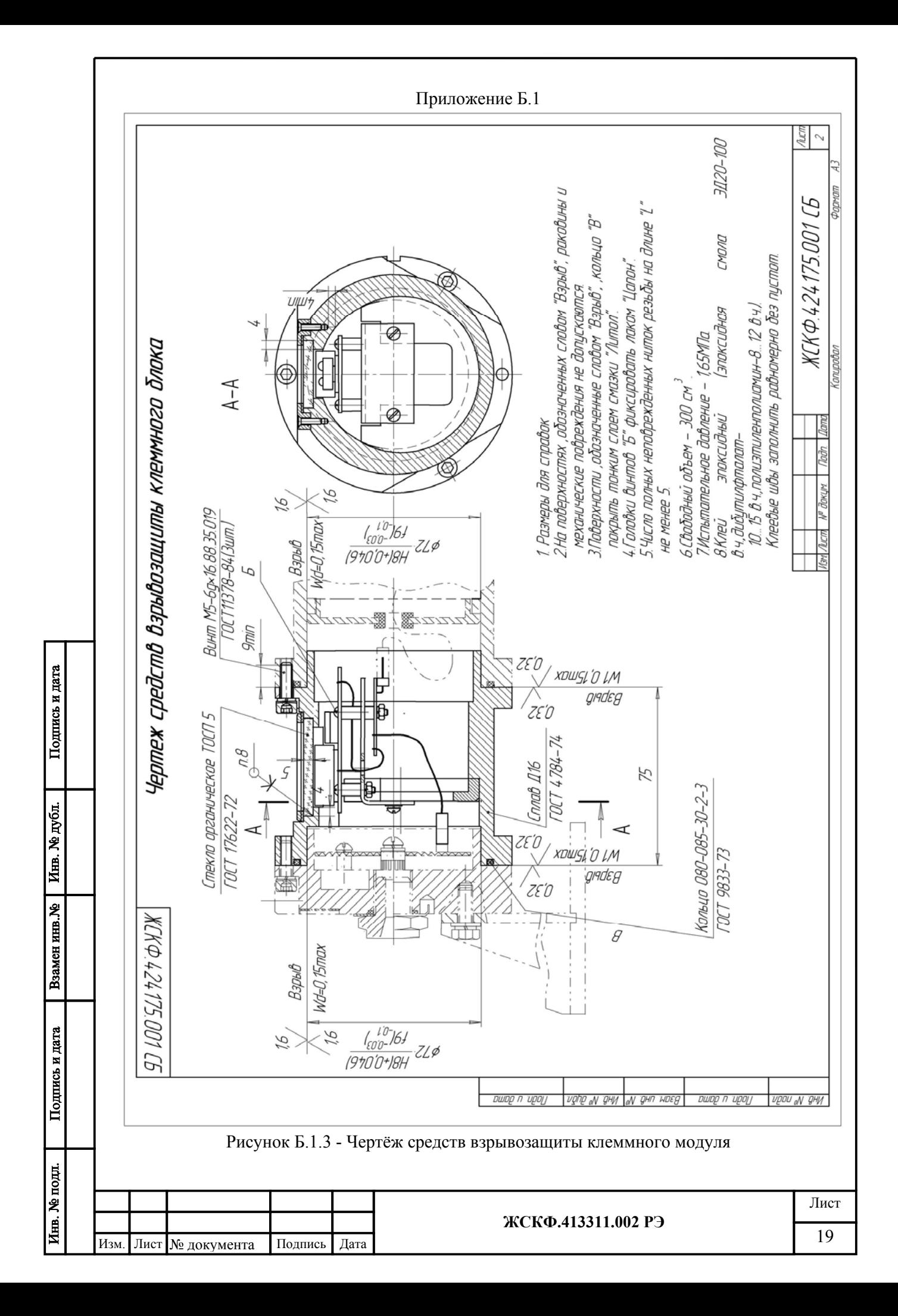

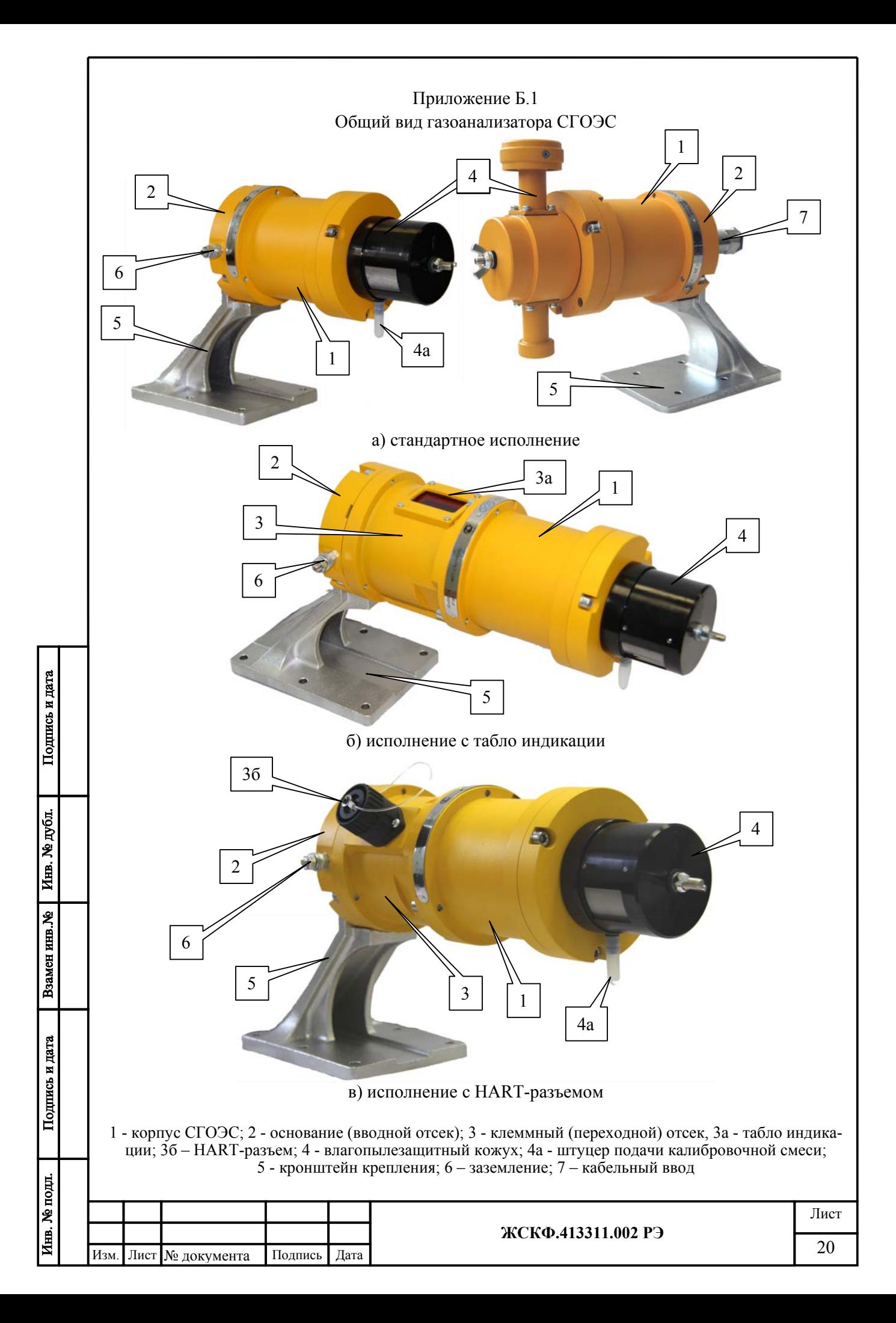

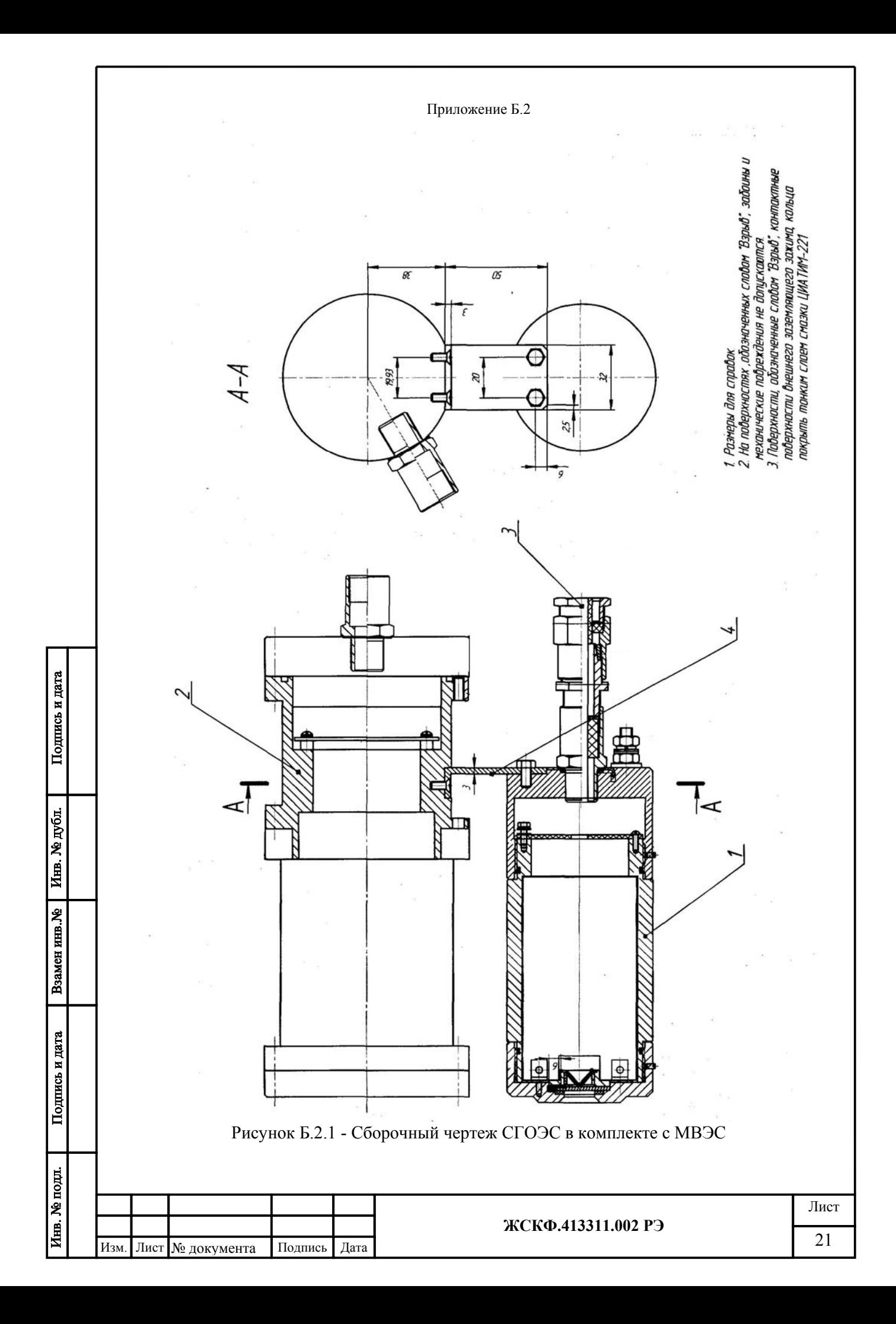

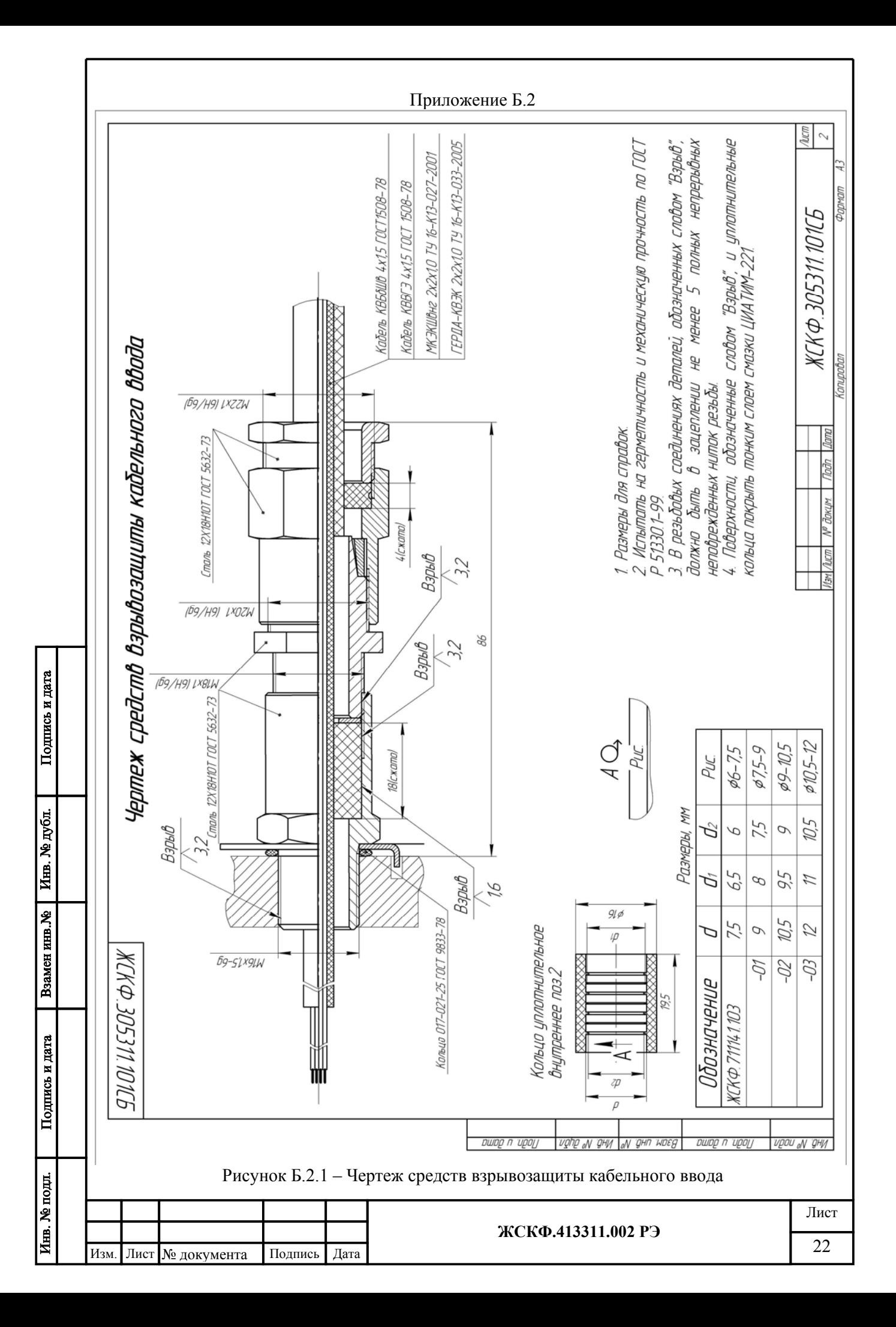

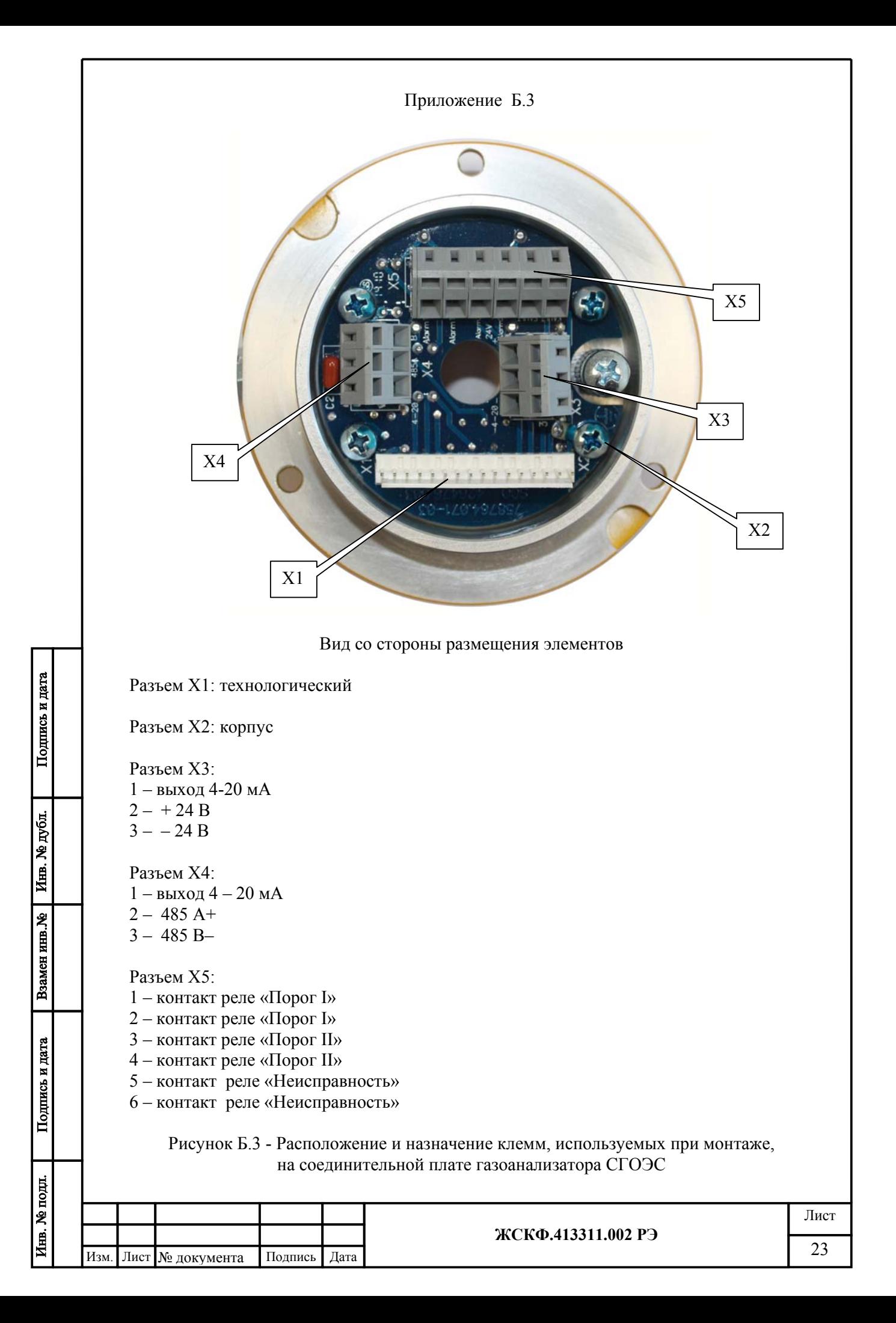

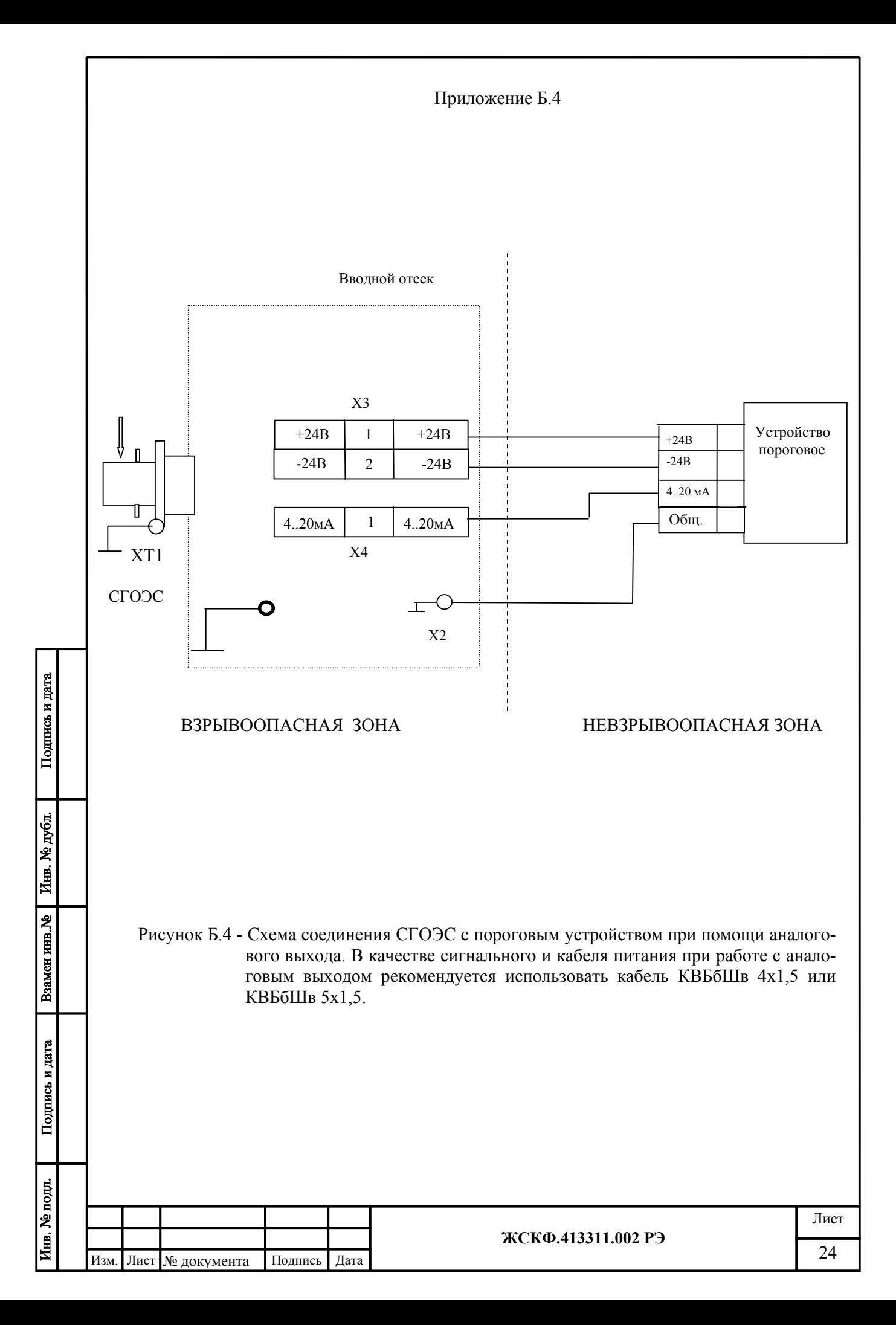

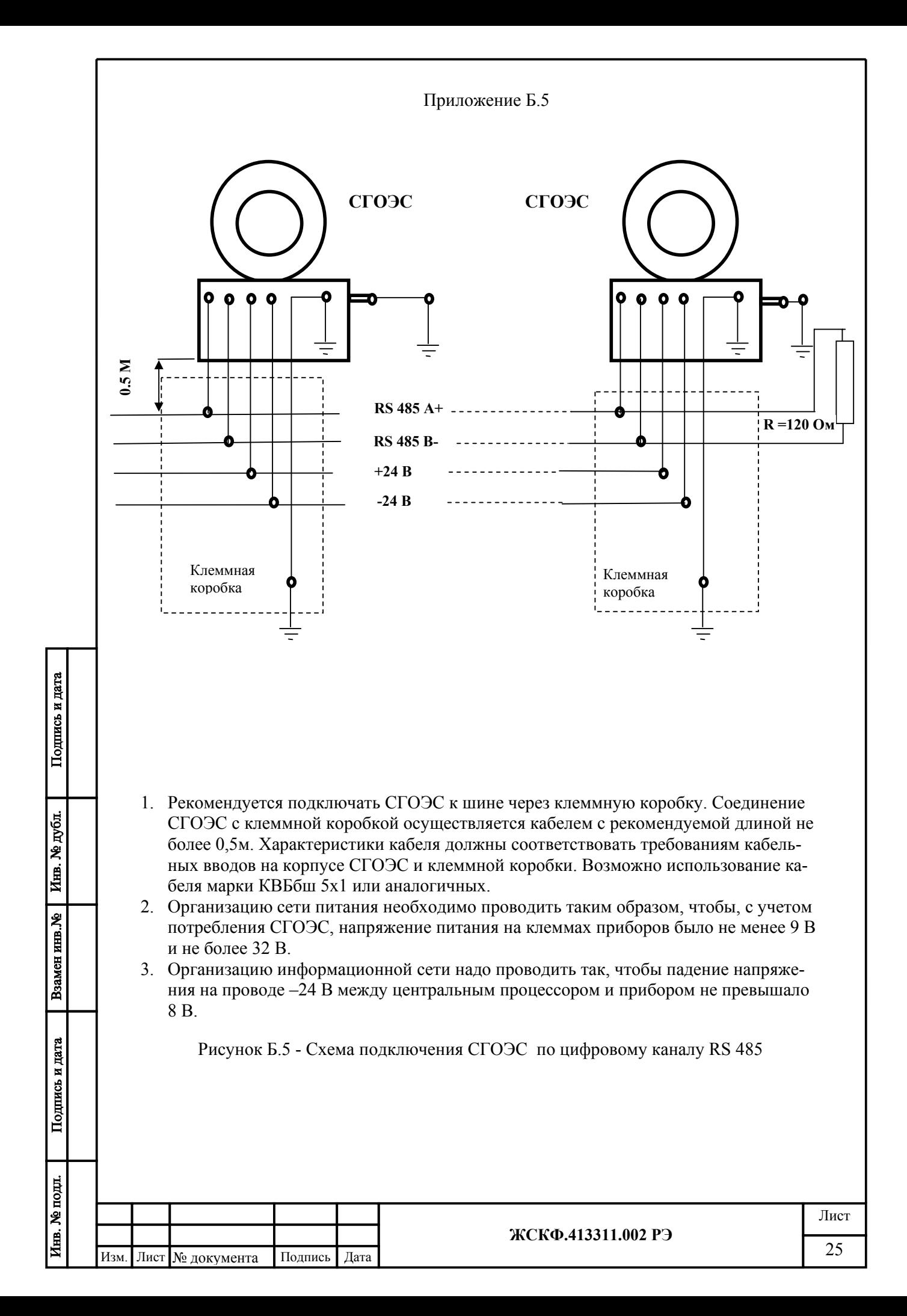

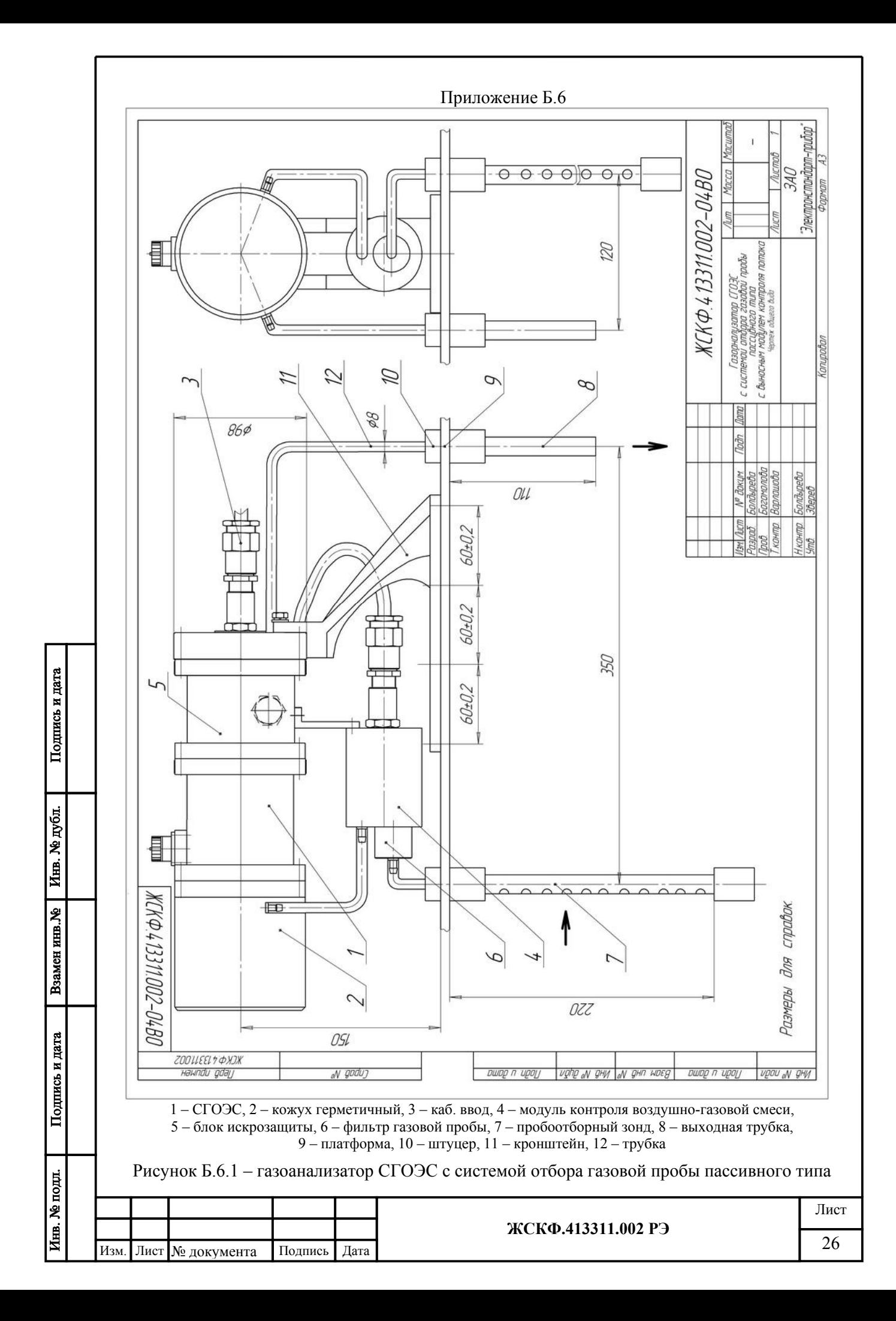

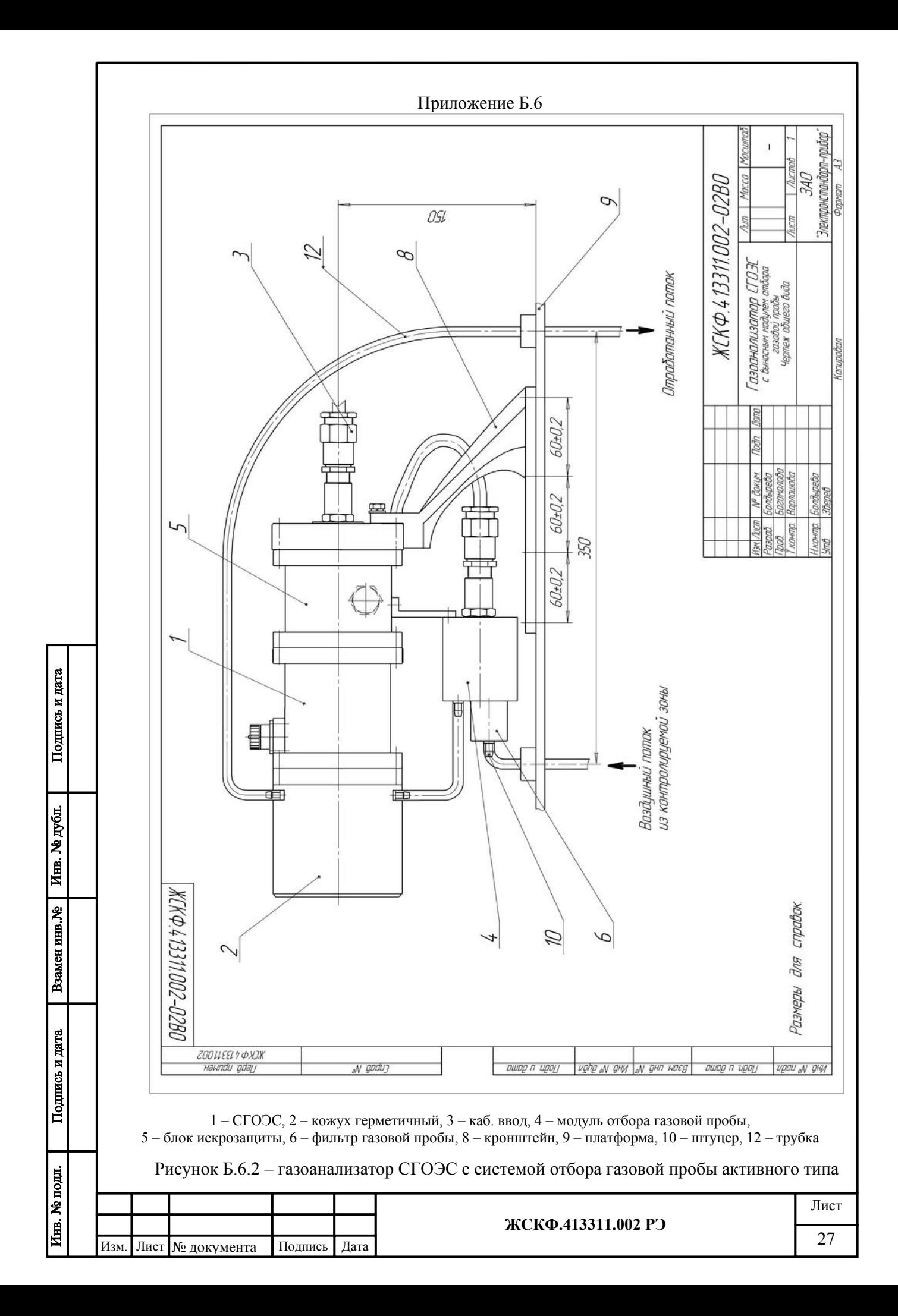

### Приложение В

#### Методика

## установки нуля и регулировки чувствительности

1. Установку нуля и регулировку чувствительности СГОЭС проводят при подготовке к проведению поверки в случае несоответствия погрешности преобразования требованиям настоящего РЭ.

2. При проведении работ используют средства, указанные в таблице 2 приложения Г настоящего РЭ. Кроме того, используют следующие средства:

а) РС – IBM-совместимый персональный компьютер с операционной системой Windows 98, XP, 2000 и свободным портом COM (далее – РС);

б) кабель В.1; технологический ЖСКФ.685611.001Э3 и камера калибровочная ЖСКФ301.261.004;

в) рабочая программа TestSGO (входит в комплект принадлежностей на диске).

3. Установку нуля и регулировку чувствительности проводят в нормальных условиях.

4. Работы по установке нуля и регулировке чувствительности преобразователя от персонального компьютера проводит инженер КИПиА вне взрывоопасной зоны в следующей последовательности:

1) отсоединяют СГОЭС от устройства вводного и переносят его во взрывобезопасную зону;

2) соединяют при помощи кабеля технологического ЖСКФ.685611.001Э3 и проводов СГОЭС оптико-электронный с РС и блоком питания в соответствии с рисунком.

**Внимание! Неправильное подключение питания может привести к тому, что в СГОЭС выйдут из строя элементы, обеспечивающие связь с РС и в дальнейшем будет невозможно установить с ним связь и, следовательно, осуществить регулировку!** 

3) устанавливают на СГОЭС камеру калибровочную ЖСКФ301.261.004, имеющую штуцеры для подачи газовых смесей;

4) устанавливают переключателями источника питания выходное напряжение  $+24B$  и ток  $> 0.3$  А и включают его;

5) включают питание РС и, после загрузки операционной системы, запускают программу для установки нуля и регулировки чувствительности TestSGO записанную на диске;

6) после загрузки, на экране появятся меню программы калибровки и информационные окна - выводится текущая информация, задаваемая пользователем: номер преобразователя, режим работы, концентрации газовых смесей;

Пользуясь подсказками меню установите параметры связи РС с прибором и включите режим «Поиск». Через некоторое время на дисплее должно появиться окно с текущими параметрами СГОЭС – концентрация, состояние реле и т.д.;

7)Введите тип определяемого компонента и концентрацию поверочных газовых смесей, с которыми будет осуществляться калибровка;

8) через 20…30 мин. после подачи питающего напряжения на СГОЭС, соединяют вход ротаметра с баллоном, содержащим газовую смесь 1, а его выход – со штуцером калибровочного колпака отрезком шланга и продувают его в течение 2,5…3 мин. потоком 0,4…0,6 л/мин (общий объем смеси, прошедшей через него, должен быть не менее 1,2…1,5 литра);

9) после установления стабильных показаний СГОЭС, курсором нажмите кнопку «Установка нуля», проконтролируйте, что показания СГОЭС после этого стали 0 % НКПР;

Инв. № подл. **ЖСКФ.413311.002 РЭ** 28 Изм. Лист № документа Подпись Дата

Подпись и дата

Инв. № дубл.

Взамен инв. №

Подпись и дата

10) для проведения калибровки с ПГС № 3, соединяют входной шланг с баллоном со смесью 3 и продувают СГОЭС в течение 2,5...3 мин. потоком газовой смеси с расходом 0,4…0,6 л/мин (общий объем смеси, прошедшей через него, должен быть не менее 1,2...1,5 литра);

11) после установления стабильных показаний СГОЭС, курсором нажимают «Калибровка с высокой концентрацией»;

12) для проведения калибровки с ПГС № 2, соединяют входной шланг с баллоном со смесью 2 и продувают СГОЭС в течение 2,5...3 мин. потоком с расходом 0,4...0,6 л/мин (общий объем смеси, прошедшей него должен быть не менее 1,2...1,5 литра). При отсутствии второй газовой смеси см. п.п. 16);

13) установления стабильных показаний СГОЭС, курсором нажимают «Калибровка с низкой концентрацией»;

14) проверяют соответствие СГОЭС техническим характеристикам, указанным в настоящем РЭ, для чего проводят следующие операции:

последовательно подают газовые смеси  $1 - 2 - 3$  и измеряют значения выходных токов преобразователей, мА;

по номинальной функции преобразования определяют расчетные значения выходных токов для каждой газовой смеси;

измеренные значения токов преобразователей не должны отличаться от расчетных более чем на ±0,8 мА для газовой смеси 2 и ± 1,5 мА для газовой смеси ПГС №3;

если отклонение тока превышает  $\pm$  0,8 мА и  $\pm$  1,5 мА соответственно, необходимо провести повторную регулировку чувствительности;

15) При проверке соответствия СГОЭС техническим характеристикам, указанным в настоящем РЭ, по цифровому каналу, проводят операции в соответствии с п.14), контролируя показания СГОЭС на дисплее РС, при этом отклонение показаний СГОЭС от значений концентраций определяемого компонента для каждой газовой смеси должно быть не более пределов допускаемой основной погрешности указанной в таблице 1.

16) При наличии только одной газовой смеси, концентрация имеющейся смеси указывается как ПГС № 3 и операция калибровки проводится в соответствии с п.11), а калибровка с дополнительной концентрацией в этом случае не производится.

Подпись и дата

Инв. № дубл.

Взамен инв. №

Подпись и дата

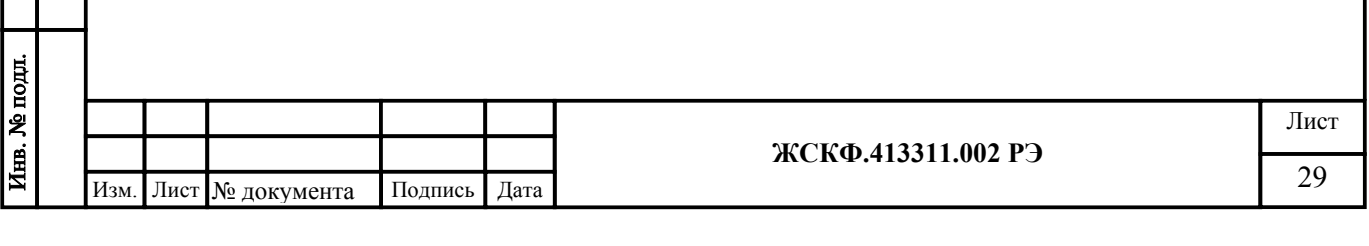

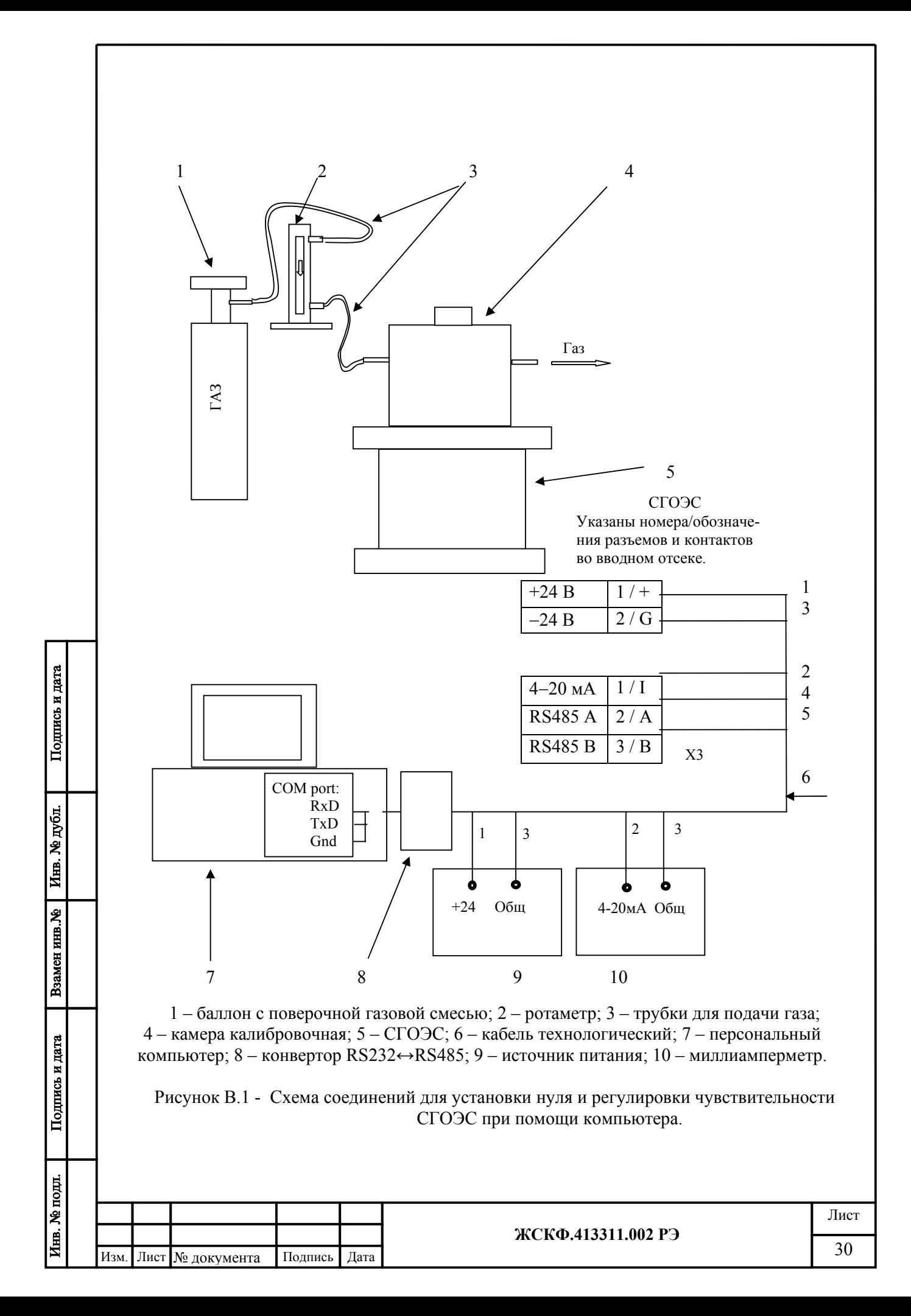

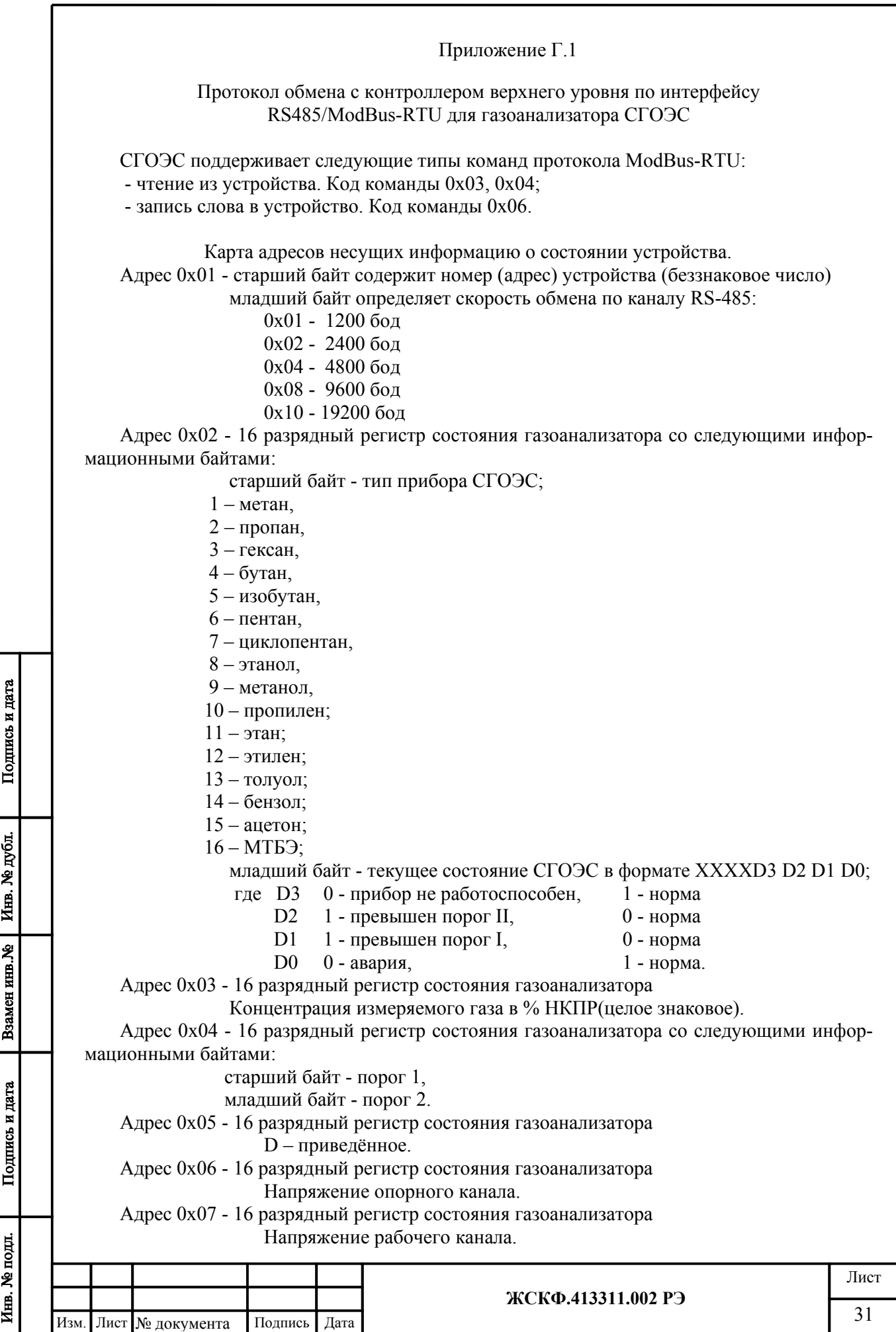

Адрес 0x08 - 16 разрядный регистр состояния газоанализатора D – приборное.

Адрес 0x09 - 16 разрядный регистр состояния газоанализатора

Температура, показания встроенного терморезистора.

Адрес 0x0A - 16 разрядный регистр состояния газоанализатора Служебный номер прибора.

Адрес 0x0B - 16 разрядный регистр состояния газоанализатора

Концентрация измеряемого газа в % НКПР\*10(целое знаковое).

Адрес 0x0C - 16 разрядный регистр состояния газоанализатора

Номер версии загрузочной программы (беззнаковое целое).

Адрес 0x0D - 16 разрядный регистр состояния газоанализатора со следующими информационными байтами:

> старший байт – тип прибора, младший байт – модификация прибора.

Информация в адресах с 5 по 10 является технологической, используется при калибровке на заводе изготовителе или в центрах по ремонту.

## **Для смены протокола ModBus RTU на:**

ProfibusDP необходимо записать по адресу 0х3F значение 0хA001;

- HART необходимо записать по адресу 0х3F значение 0хА002.

Для изменения адреса устройства необходимо записать в регистр с адресом 0x01 номер этого устройства в диапазоне от 0x01 до 0xF7, разместив его в старшем байте регистра.

Для изменения скорости обмена устройства по каналу RS-485 необходимо записать в регистр с адресом 0x01 код соответствующий определенной скорости обмена, разместив его в младшем байте регистра(В старшем байте адрес устройства).

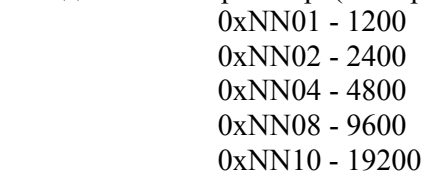

Необходимо помнить, что попытка изменения номера устройства автоматически приводит к изменению скорости обмена (и наоборот), поэтому при изменении номера устройства необходимо отслеживать содержимое байта отвечающего за скорость обмена (и наоборот).

При изменении скорости и (или) номера устройства, контроллер верхнего уровня получает ответ на команду на той же скорости и только после этого СГОЭС производит изменение скорости обмена и номера устройства.

Дистанционная установка "0" осуществляется записью любого кода по адресу 0x02: (Команда - 06, данные – любые, адрес – 02).

Дистанционная калибровка 1 (по средней смеси, т.е. дополнительная калибровка) осуществляется записью истинной концентрации по адресу 0x03: (Команда - 06, данные – концентрация газа, адрес – 03). Где концентрация газа = концентрация газа в объёмных процентах \* 1000.

Дистанционная калибровка 2 (по высокой смеси, т.е. основная калибровка) осуществляется записью истинной концентрации по адресу 0x04: (Команда - 06, данные – концентрация газа, адрес – 04). Где концентрация газа = концентрация газа в объёмных процентах \* 1000.

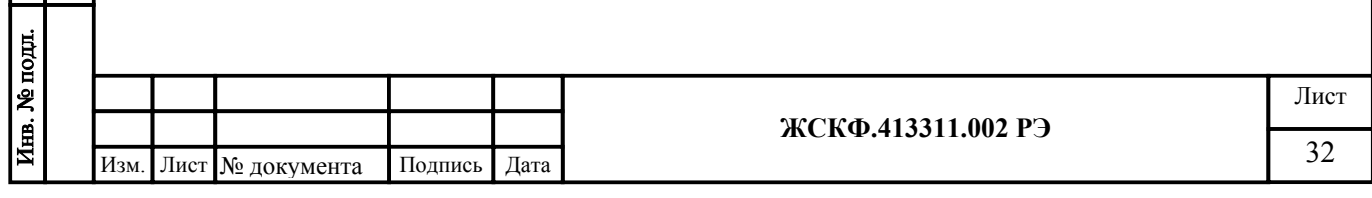

Дистанционная установка заводских значений осуществляется записью 1 по адресу 0x05: (Команда - 06, данные – 1, адрес – 05).

Дистанционная установка "Порог 1" осуществляется записью величины порога в %НКПР по адресу 0x06: (Команда - 06, данные – %НКПР, адрес – 06).

Дистанционная установка "Порог 2" осуществляется записью величины порога в % НКПР по адресу 0x07: (Команда - 06, данные – %НКПР, адрес – 07).

Попытка записи в регистры с другими адресами, приводит к получению ответа с кодом ошибки адреса.

ВНИМАНИЕ! При отладке программного обеспечения недопустимо циклическое использование команды с кодом 06 т.к. регистры

предназначенные для записи имеют ограниченное количество циклов записи (10000).

ВНИМАНИЕ! При чтении данных из прибора существует ограничение на длину передаваемой посылки, мах=13.

ВНИМАНИЕ! Протокол ModBus-RTU является протоколом «по умолчанию», т.е. после установки заводских настроек прибор будет работать по протоколу ModBus-RTU.

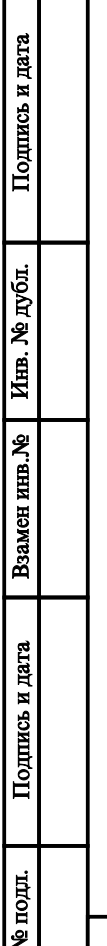

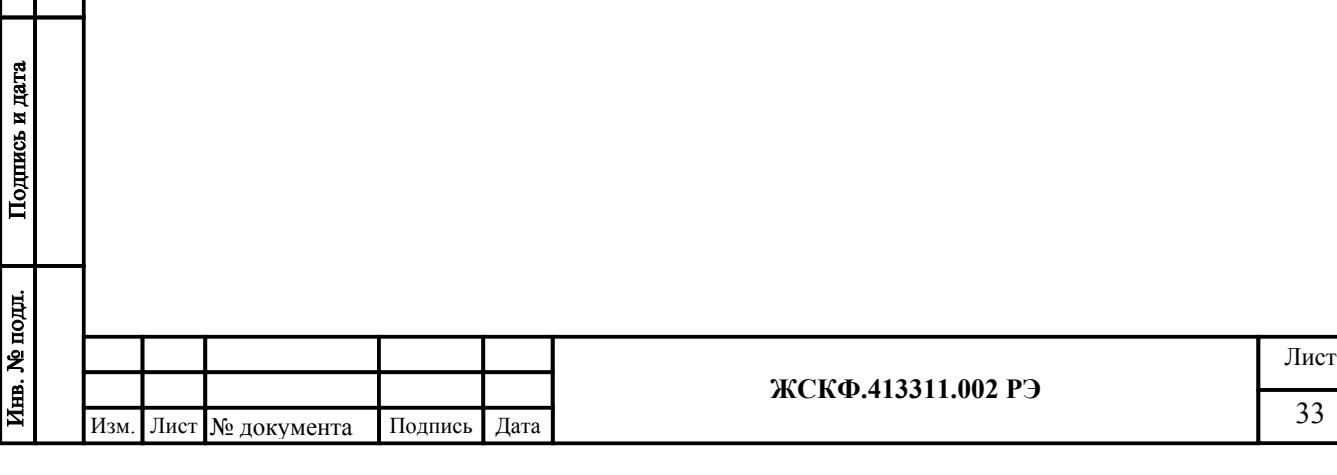

#### Приложение Г.2

Протокол обмена с контроллером верхнего уровня по интерфейсу RS485/Profibus-DP для газоанализатора СГОЭС

Протокол PROFIBUS-DP имеет три команды передачи данных в режиме обмена данными. Это команды чтения входов, чтения выходов и команду периодического опроса - записи/чтения. Предварительная реализация протокола в приборе подразумевает, что по команде чтения входов читаются данные ОЗУ прибора (текущее состояние и результаты измерения), по команде чтения выходов читаются данные РПЗУ (сохраняемые настройки прибора), а по команде циклической записи/чтения записываются данные РПЗУ, а читаются данные ОЗУ. Каждый адрес РПЗУ и адрес ОЗУ содержат одно двухбайтное целое слово. Текущая реализация протокола предусматривает 5 слов ОЗУ и 5 слов ПЗУ. Поскольку в СГОЭС ОЗУ представляет собой копию ПЗУ, то карта адресов для них единая.

Протокол PROFIBUS-DP подразумевает, что мастер работает с удаленной периферией как с собственной памятью, а содержимое этой памяти отображается в/из подчиненного устройства с помощью периодического выполнения команды чтения/записи.

Адрес прибора устанавливается ведущим устройством специальной командой установки адреса протокола PROFIBUS-DP. По умолчанию прибор имеет адрес 126 (прибор с неустановленным адресом), адрес 127 является широковещательным, а правильными являются адреса от 0 до 125.

Протокол предполагает периодический опрос ведущим устройством всех возможных адресов на шине. При обнаружении нового устройства производится попытка подключения к нему.

Каждое ведомое устройство может находиться в одном из 4 состояний: начальный сброс (ожидание установки адреса мастером, если адрес не 0 – 125), ожидание параметризации (установка временных параметров обмена и состояния подчиненного устройства), ожидание конфигурации (сравнение параметров обмена данными в конфигурационном файле GSD и в подчиненном устройстве) и обмен данными (обязательный периодический и необязательный непериодический обмен данными). Если после обнаружения устройство было переведено в режим обмена данными, то с ним должен осуществляться периодический обмен данными в соответствии с установленными параметрами и конфигурацией. Параметры периодического обмена данными однозначно определяются прилагаемым файлом GSD.

Карта адресов ОЗУ/ПЗУ несущих информацию о состоянии устройства

Адрес 0x00 - старший байт содержит номер (адрес) устройства (беззнаковое число) младший байт определяет скорость обмена по каналу RS-485:

0x08 - 9600 бод

0x10 - 19200 бод

Адрес 0x01 - 16 разрядный регистр состояния газоанализатора со следующими информационными байтами:

старший байт - тип прибора СГОЭС;

 $1 -$ метан.

Подпись и дата

Инв. № дубл.

Взамен инв. №

Подпись и дата

- $2 \pi$ ропан,
- 3 гексан,
- $4 6$ утан,
- 5 изобутан,
- $6 -$ пентан,
- 7 циклопентан,
- 8 этанол,

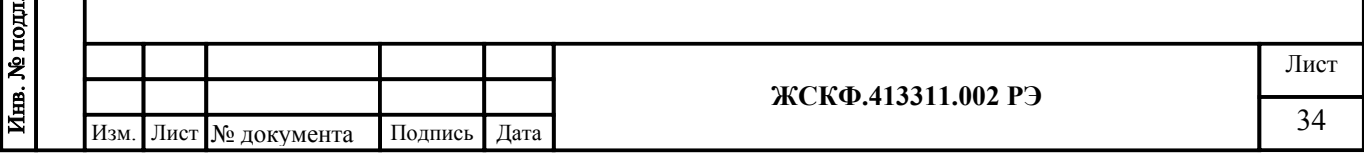

9 – метанол,

10 – пропилен;

 $11 - 9$ тан;

12 – этилен;

13 – толуол;

14 – бензол;

15 – ацетон;

16 – МТБЭ;

младший байт - текущее состояние СГОЭС в формате ХХХХD3 D2 D1 D0;

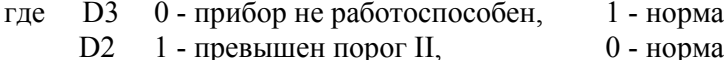

- D1 1 превышен порог I, 0 норма
- 

D0 0 - авария, 1 - норма.

Адрес 0x02 - 16 разрядный регистр состояния газоанализатора

Концентрация измеряемого газа в % НКПР(целое знаковое).

Адрес 0x03 - 16 разрядный регистр состояния газоанализатора со следующими информационными байтами:

 старший байт - порог 1, младший байт - порог 2. Адрес 0x04 - 16 разрядный регистр управления.

Поскольку обмен всем массивом данных – запись и чтение – по протоколу Profibus-DP производятся вместе и периодически, а прибору не требуется постоянная запись данных (он не является выходным устройством) и, более того, количество циклов записи данных в РПЗУ ограничено, то запись параметров в ОЗУ/РПЗУ производится только в том случае если слово, лежащее по адресу 0х04, имеет специальное значение.

Для изменения адреса устройства необходимо записать в регистр с адресом 0x00 номер этого устройства в диапазоне от 0x00 до 0x7D, разместив его в старшем байте регистра (в младшем действующая скорость обмена), в регистр с адресом 0х04 код 0xC0C0. Следует иметь в виду, что при смене адрес записывается только в РПЗУ и изменится только после выключения/включения прибора.

Для изменения скорости обмена необходимо записать в регистр с адресом 0x00 код, соответствующий определенной скорости обмена, разместив его в младшем байте регистра (в старшем адрес устройства), в регистр с адресом 0х04 код 0xC0C0. Следует иметь в виду, что при смене значение скорости обмена записывается только в РПЗУ и изменится только после выключения/включения прибора.

Для дистанционной установки нуля необходимо записать в регистр с адресом 0х04 код 0хC2C2.

Для установки порогов срабатывания необходимо записать в регистр с адресом 0х03 значения порогов срабатывания, разместив в старшем байте порог 1, в младшем порог 2, в регистр с адресом 0х04 код 0xC3C3.

Для смены протокола ProfiBus-DP на ModBus-RTU необходимо записать в регистр с адресом 0х04 код 0xA0A0 (при установке заводских параметров протоколом по умолчанию является ModBus-RTU, сетевой адрес 3, скорость обмена 9600 бод).

ВНИМАНИЕ! При отладке программного обеспечения недопустимо циклическое использование команды записи, т.е. записи кода 0xCXCX по адресу 0х04, т.к. регистры РПЗУ имеют ограниченное количество циклов записи (10000).

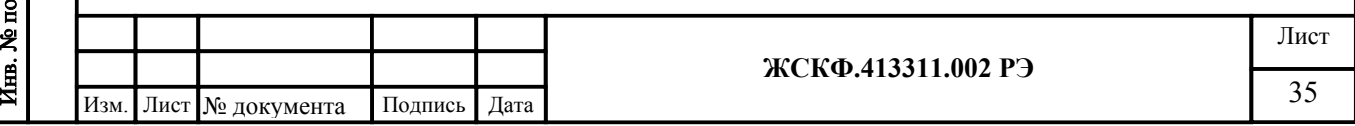

Подпись и дата Инв. № дубл. Взамен инв. № Подпись и дата  $\mathbf{B}$ 

## Приложение Г.3

Протокол обмена с контроллером верхнего уровня по интерфейсу HART для газоанализатора СГОЭС.

Для передачи цифровых данных используется низкоуровневая модуляция, наложенная на аналоговый сигнал 4-20 mA. Модуляция цифрового сигнала осуществляется по стандарту BELL-202, скорость связи 1200 бод, «нечетная» четность, перед началом посылки пакета передаются от 2 до 20 «пустых» байт 0xFF, необходимых для синхронизации модемов.

Газоанализатор СГОЭС поддерживает следующие команды:

Универсальные команды в полном объеме.

Общие команды (оригинальное назначение/альтернативное назначение): #35 Записать значения диапазона/установка двух порогов срабатывания:

- 0 байт единица измерения (Unsigned-8);
- 1-4 байт второй порог, в единицах мА сигнала 4-20 (Float-32);
- 5-8 байт первый порог, в единицах мА сигнала 4-20 (Float-32).
- #38 Сбросить флаг «Конфигурация изменена».
- #40 Войти/выйти из режима фиксированного тока.
- #43 Установка нуля первичной переменной.
- #45 Настроить ноль ЦАП/Калибровка первичной переменной: 0-3 байт – значение подаваемой концентрации, в единицах мА сигнала 4-20 (Float-32);
- #46 Настроить коэффициент усиления ЦАП/Калибровка первичной переменной:

0-3 байт – значение подаваемой концентрации, в единицах мА сигнала 4-20 (Float-32);

Смена протокола обмена осуществляется с помощью установки заводских настроек, для этого необходимо надеть магнитный браслет (калибровочный хомут) на корпус датчика и повернуть его до совмещения выемки корпуса (стандартного исполнения СГОЭС) и выступа браслета (хомута), затем сбросить и подать питание. После этого прибор будет работать по интерфейсу RS-485, протокол ModBus-RTU, сетевой адрес 3, скорость обмена 9600 бод, адрес короткого фрейма HART-протокола – 0.

ВНИМАНИЕ! При отладке программного обеспечения недопустимо циклическое использование команд установок, т.к. регистры РПЗУ имеют ограниченное количество циклов записи (10000).

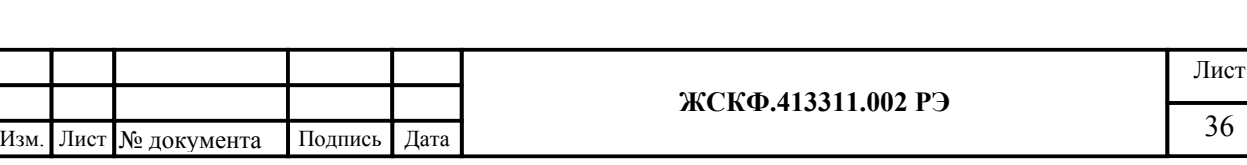

Подпись и дата Инв. № дубл. Взамен инв. № Подпись и дата Инв. № подл.

## Приложение Г.4

Порядок работы с HART-коммуникатором.

Газоанализатор СГОЭС имеет дополнительный выход интерфейса HART для подключения коммуникатора и выполнения необходимых сервисных операций в полевых условиях (считывание величины концентрации, установка нуля, калибровка, смена порогов срабатывания).

В качестве коммуникатора может быть использован любой HART-совместимый коммуникатор, имеющий поддержку команд, приведенных в приложении Г.3.

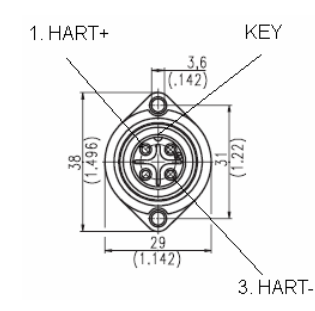

Рис. Г.4 – Цоколевка разъема HART-интерфейса

Ниже приведен порядок работы с HART-коммуникатором модели 691HT ABB.

- 1. Ознакомиться с руководством по эксплуатации HART-коммуникатора.
- 2. Подключить коммуникатор к прибору в соответствии с цоколевкой разъема, см. рис. Г.4.
- 3. Включить коммуникатор. Для этого необходимо удерживать в течение 1 сек. клавишу «POWER».
- 4. Перейти в раздел «DIRECT CONNECTION». Для этого необходимо, находясь в главном меню, нажать клавишу «F1»<->«DIRECT», после чего начнется установка соединения с прибором. Если связь установлена, появится сообщение «SELECT GREEN KEY».

*Примечание. Если появилось сообщение «XMTR NOT IN COMMUNICATION», необходимо проверить питание прибора и правильность подключения коммуникатора.*

5. В разделе меню «DIRECT CONNECTION» доступны следующие основные операции:

Считывание величины концентрации в %НКПР и соответствующее ей значение тока 4-20мА. Для этого необходимо нажать зеленую клавишу «PV». При этом станут доступны для чтения дополнительные 3 параметра:

- «SV» величина первого порога в %НКПР;
- «TV» величина второго порога в %НКПР;
- « $QV$ » величина напряжения на температурном сенсоре в мВ;

*Примечание. Выход из того или иного раздела меню осуществляется с помощью клавиши «ABORT».*

Смена порогов срабатывания. Для этого необходимо

- нажать зеленую клавишу «CONF»,
- далее «F1»<->«CHNG I/O»,

Подпись и дата

Инв. № дубл.

Взамен инв. №

одпись и дата

далее «F1»<->«NEXT OPTN»,

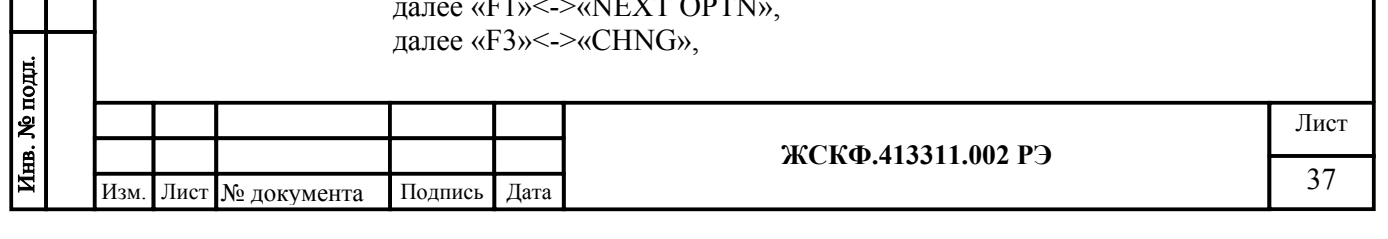

ввести значения порогов срабатывания в %НКПР, нажимать клавишу «F4»<->«ENTER» после каждого ввода. Установка нуля. Для этого необходимо нажать зеленую клавишу «TRIM», далее «F1»<->«SNSR TRIM», далее «F1»<->«ZERO ALIGN», далее 2 раза «F4»<->«PROCEED», далее «F4»<->«SEND DATA». Калибровка чувствительности. Для этого необходимо подать на прибор поверочную газовую смесь и убедиться, что процесс установки отображаемой концентрации завершен, нажать зеленую клавишу «TRIM», далее «F2»<->«4-20 TRIM», далее «F2»<->«4 TO 20mA», далее 2 раза «F4»<->«PROCEED», ввести значение концентрации в единицах мА сигнала 4-20, нажать клавишу «F4»<->«ENTER», далее «F4»<->«YES», далее «F4»<->«PROCEED», далее «ABORT». *Примечание. Калибровка 1 от калибровки 2 отличается величиной задаваемой смеси, а именно, при установке концентрации смеси больше 75% НКПР, автоматически производится калибровка 2, в противном случае калибровка 1.*

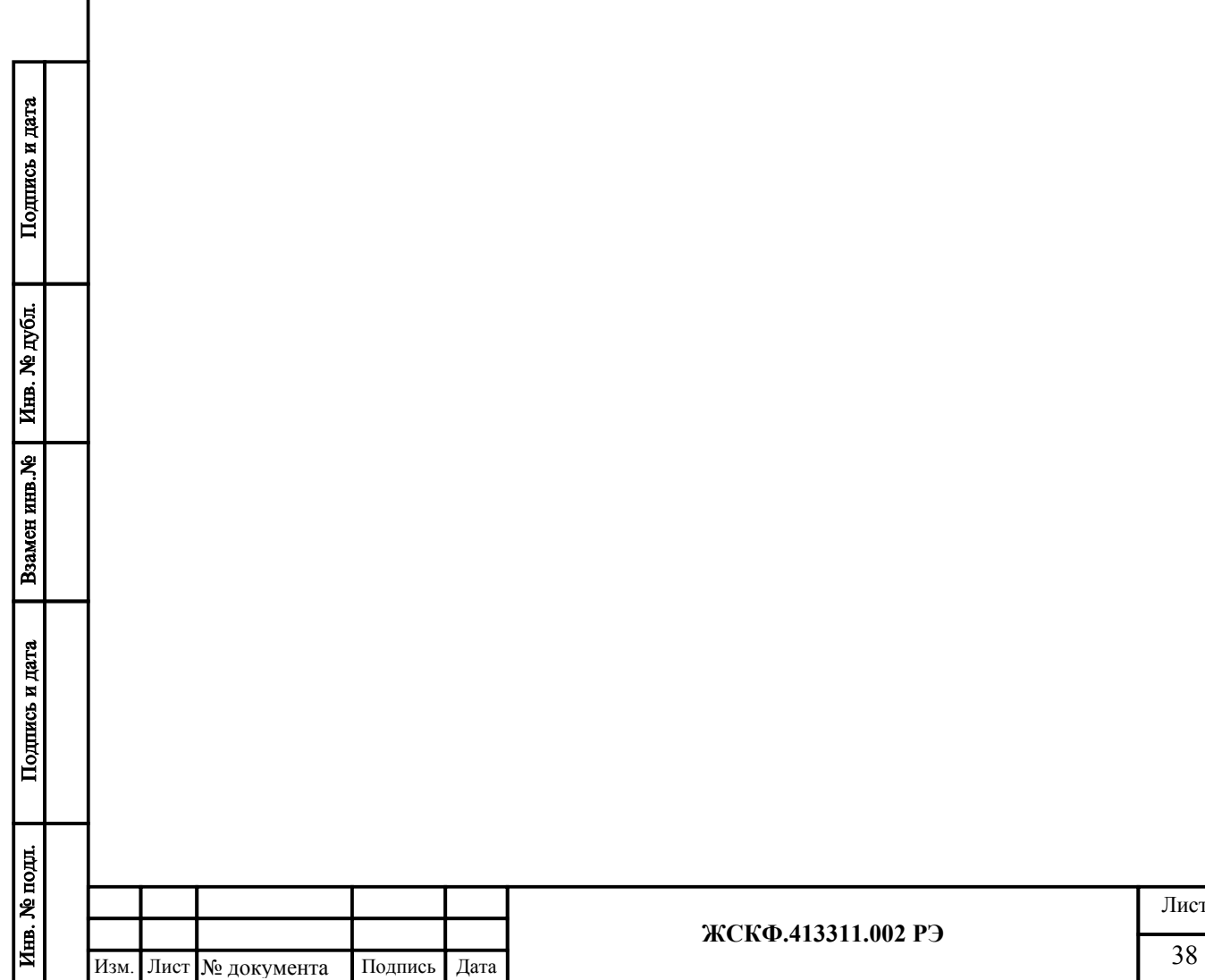

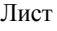

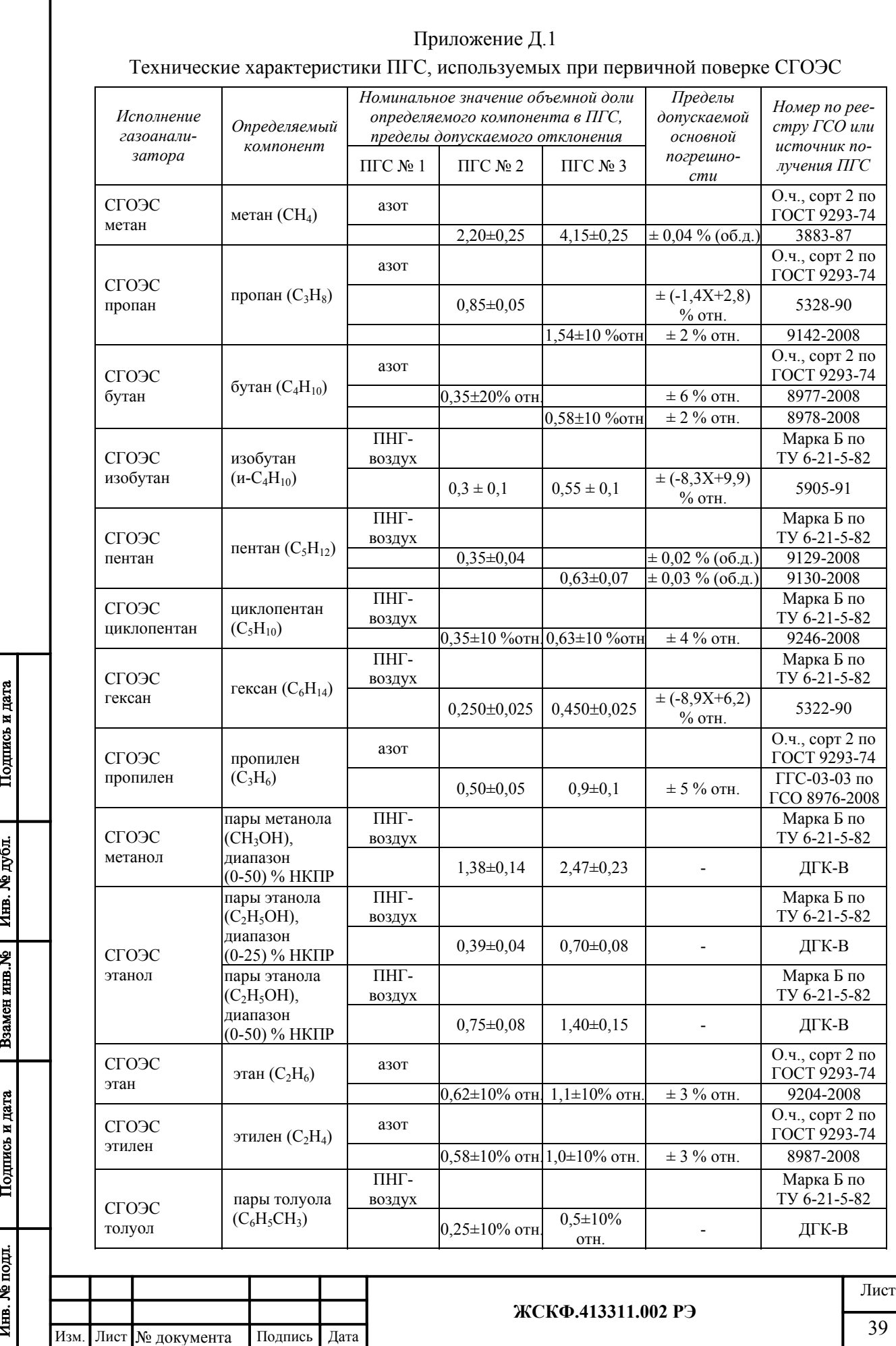

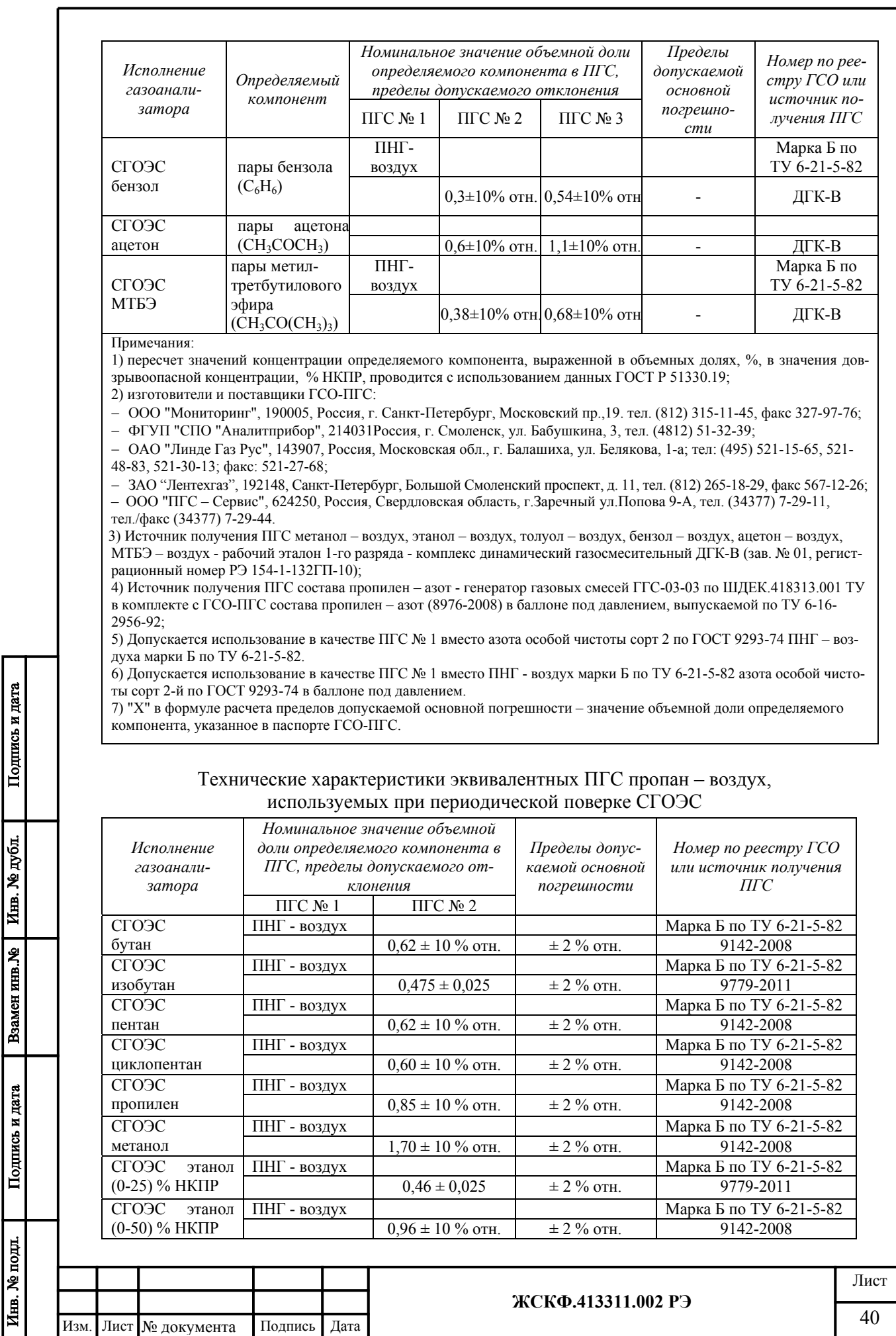

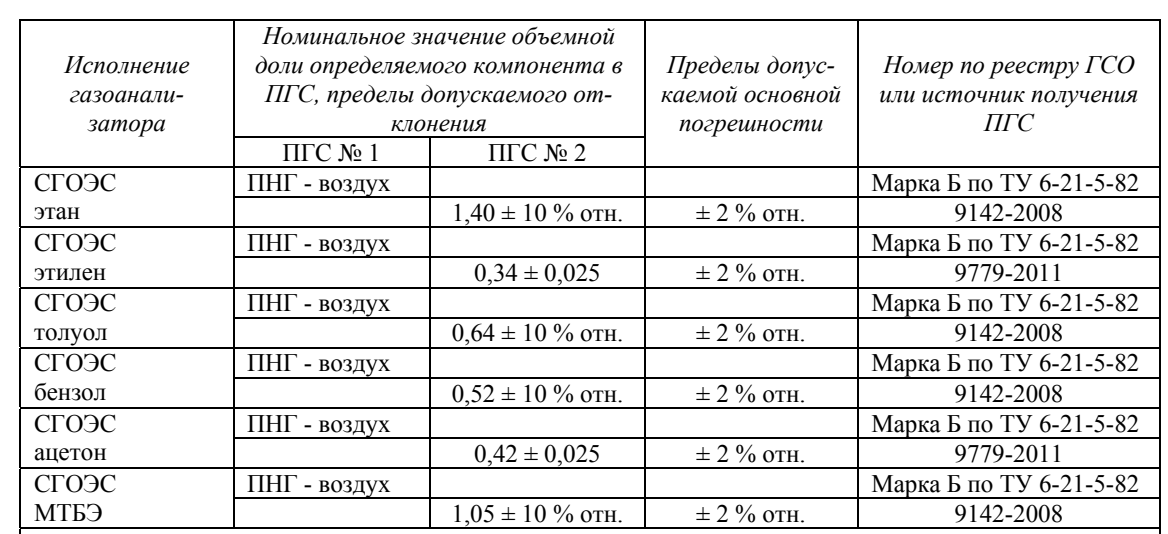

Примечания:

1) коэффициент пересчета, используемый при поверке с использованием эквивалентных ГСО-ПГС пропан – воздух (пропан - азот), указан в паспорте поверяемого газоанализатора.

2) допускается использование в качестве ПГС № 1 вместо ПНГ - воздух марки Б по ТУ 6-21-5-82 азота особой чистоты сорт 2-й по ГОСТ 9293-74 в баллоне под давлением.

#### Ориентировочные значения коэффициента пересчета для газоанализаторов СГОЭС при поверке с использованием эквивалентных ПГС состава пропан – воздух

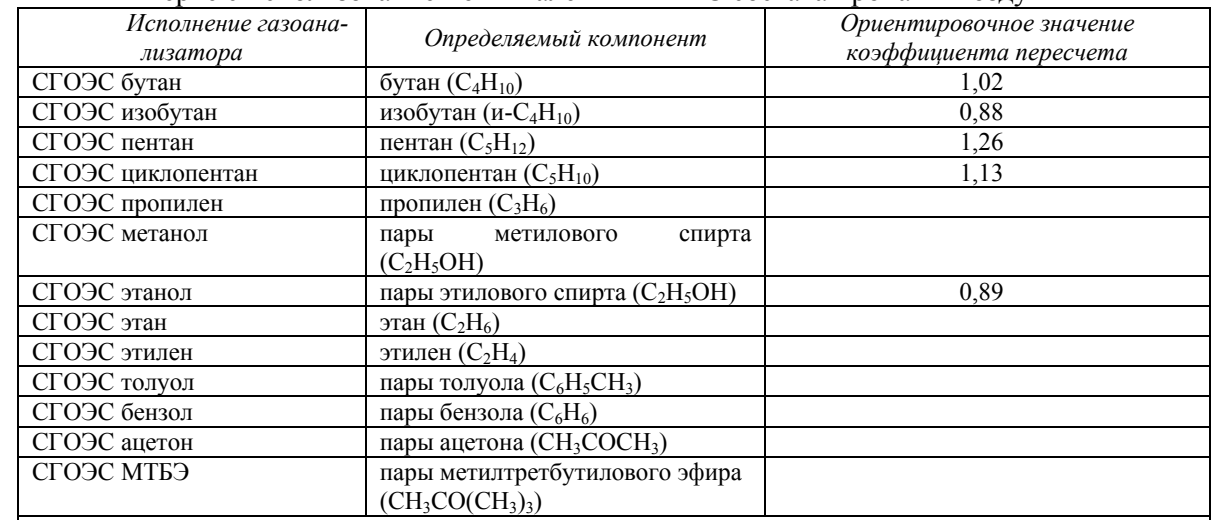

Примечания:

1) При градуировке газоанализаторов по эквивалентной ПГС следует пользоваться формулой:<br> $C = C_{\text{cylge}} \cdot (k_m)^{-1}$ .

$$
C = C_{C3H8} \cdot (k_{\text{max}})^{-1},
$$

где  $C_{C3H8}$  - значение довзрывоопасной концентрации пропана в ПГС, % НКПР

2) В таблице указаны средние значения коэффициентов пересчета, полученных в ходе испытаний для целей утверждения типа; коэффициент пересчета для конкретных образцов газоанализатора определяется в ходе приемосдаточных испытаний и указывается в паспорте газоанализатора.

Ориентировочные значения оценки перекрёстной чувствительности различных исполнений СГОЭС к определению стандартных концентраций эталонных ПГС пропан-воздух

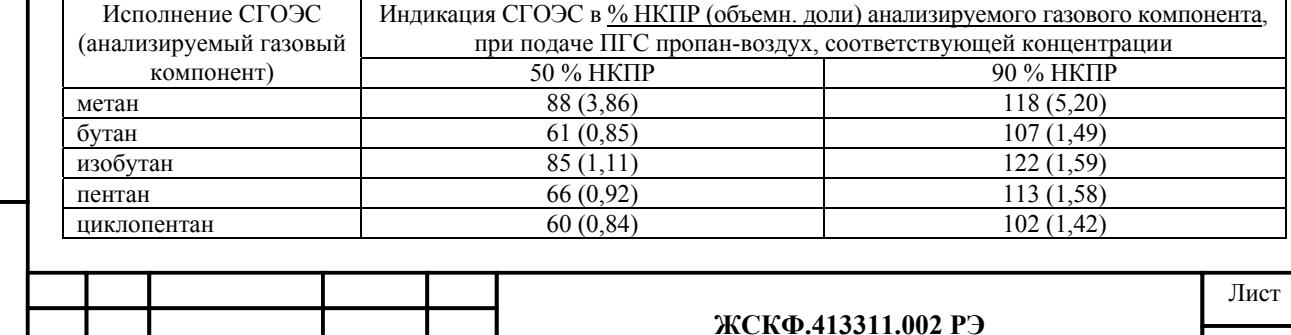

Подпись и дата

## Приложение Д.2

## Перекрёстная чувствительность СГОЭС

Газоанализаторы СГОЭС обладают перекрёстной чувствительностью к различным углеводородным компонентам (смесям), что позволяет использовать в практических целях газоанализаторы конкретного исполнения, предназначенные для измерения одного определяемого компонента, с целью контроля концентраций других компонентов анализируемой газовой среды. Таким образом потребитель, при необходимости, может использовать одно и то же исполнение газоанализаторов для контроля различных газовых компонентов в соответствии с конкретными условиями на объекте эксплуатации.

С учётом использования в промышленных целях сжиженных топливных углеводородных газов с преимущественным содержанием пропана – одним из наиболее востребованных исполнений газоанализаторов является исполнение СГОЭС-пропан. С целью демонстрации характеристик газоанализаторов при определении ДВК концентраций прочих определяемых газовых компонентов ниже приведены ориентировочные значения перекрёстной чувствительности **СГОЭС-пропан, рекомендованные для оценки его работоспособности при использовании типовых уставок срабатывания в реальных условиях эксплуатации**.

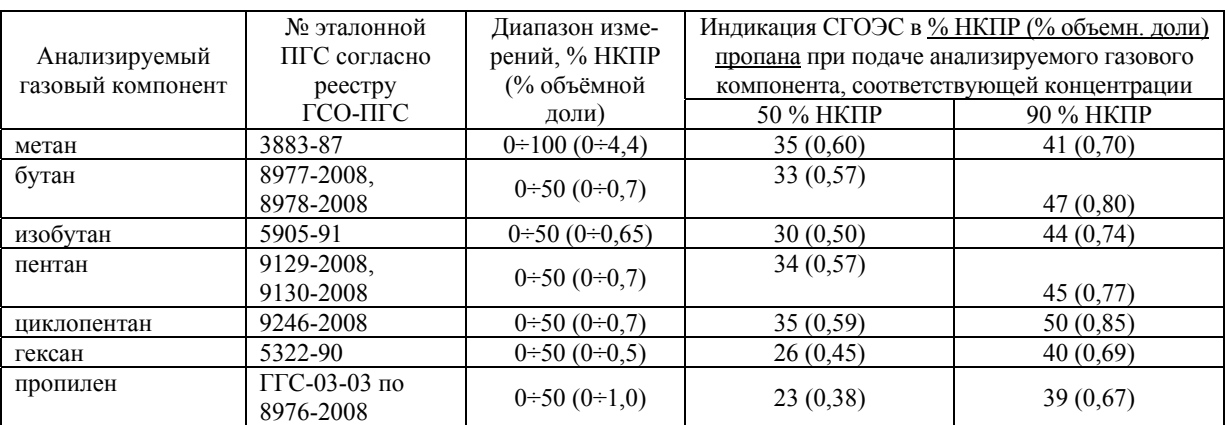

Газоанализатор СГОЭС также позволяет контролировать концентрацию сложных углеводородных сред/смесей промышленного назначения, не имеющих соответствующих эталонов в сфере метрологического контроля. При этом **рекомендуется использовать ориентировочные значения перекрёстной чувствительности СГОЭС-пропан к реальным промышленным углеводородным средам**, процентный состав которых регламентируется соответствующими государственными стандартами.

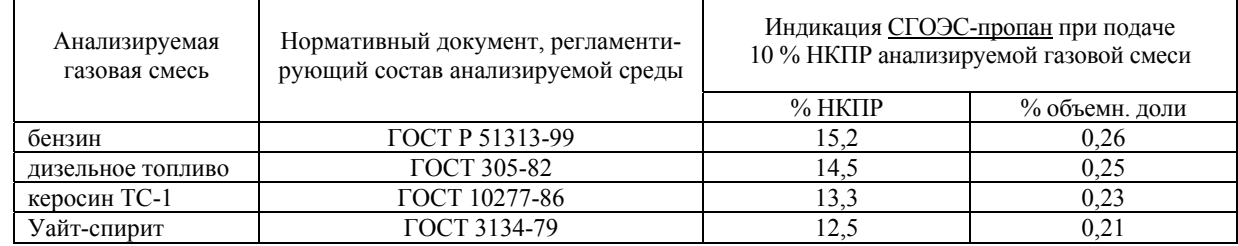

Приведённые выше значения прямой и обратной перекрёстной чувствительности СГОЭС получены в результате проведения обобщённых функциональных испытаний газоанализаторов в типовых промышленных условиях эксплуатации. По заявке потребителя – при необходимости фиксации параметров конкретного исполнения СГОЭС – специалисты предприятия в ходе приёмосдаточных испытаний проводят исследование метрологических характеристик газоанализатора согласно требованиям конкретного объекта эксплуатации. Результаты испытаний отражают в эксплуатационной документации конкретного СГОЭС (паспорт, сертификат калибровки и т.п.).

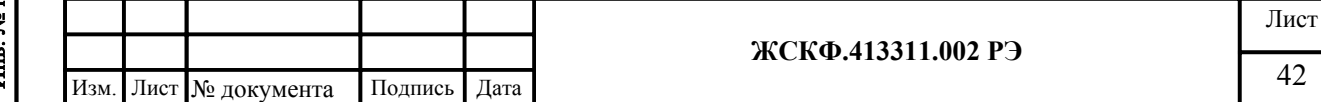

# Приложение Е

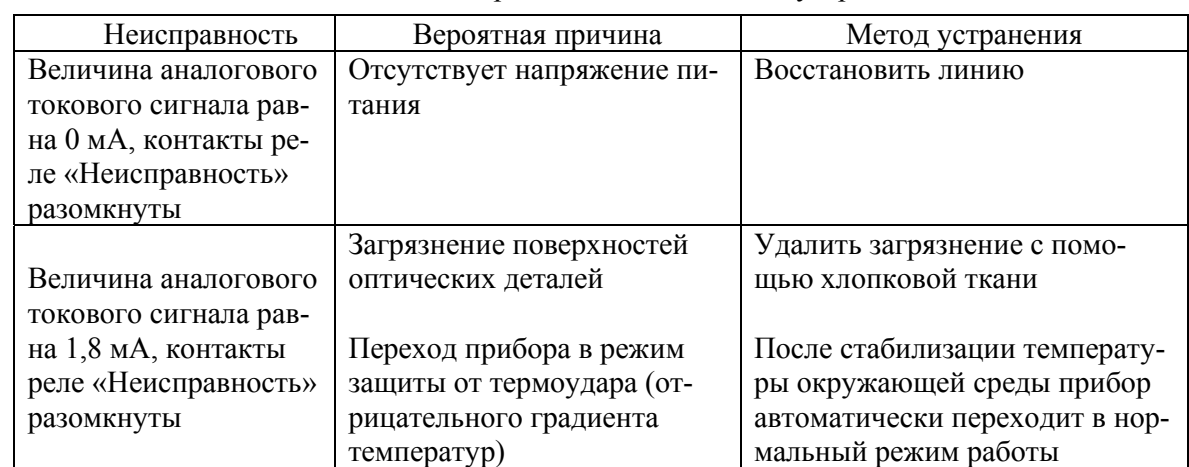

# Возможные неисправности и способы их устранения

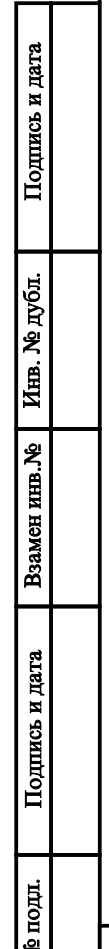

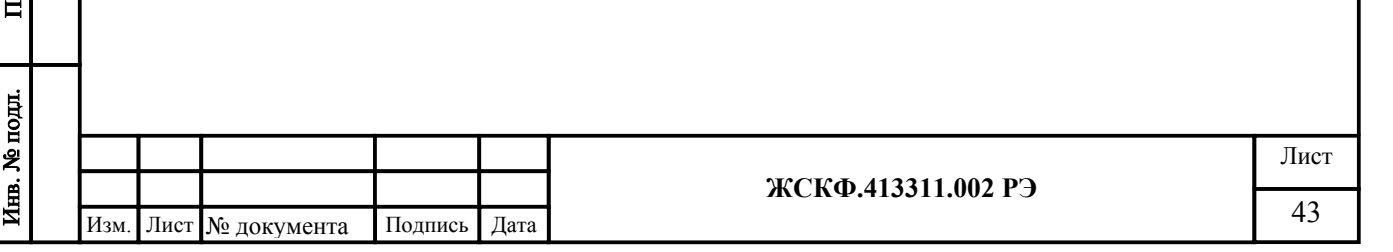

## Приложение Ж.1

### **Описание модуля видео наблюдения МВЭС**

## 1 Назначение

Модуль видео наблюдения, предназначен для непрерывного мониторинга контролируемой зоны, формирования видеоданных, хранения их в памяти в виде последовательности кадров заданного интервала времени и их передачи по цифровому интерфейсу. Последовательность кадров в дежурном режиме циклически и непрерывно обновляется с частотой 1-2 кадр/сек, и представляет собой видеоролик длительностью 30 сек, который по внешней команде может быть считан либо записан в энергонезависимую память прибора. Внешней командой для записи может являться превышение установленного порогового значения концентрации определяемого газового компонента, либо команда оператора.

Конструктивно данный модуль выполнен в качестве приставки к газоанализатору СГОЭС и имеет с ним электрическую связь для обмена управляющими сигналами (см. рисунок Ж.1). Так же он имеет интерфейс для подключения к цифровой шине газоанализатора СГОЭС. Электрическое подключение модуля к газоанализатору СГОЭС осуществляется через специальный переходной отсек (клеммный блок) газоанализатора.

Места установки, корпус, область применения, функционирование, условия эксплуатации и применения модуля соответствуют требованиям, применяемым к газоанализаторам СГОЭС.

2 Технические характеристики.

- 2.1. Габаритные размеры не более  $\varnothing$  72×130 мм.
- 2.2.Масса не более 0,5 кг.

2.3.Питание модуля осуществляется от источника постоянного тока напряжением от 9 до 36 В при амплитуде пульсаций - не более 0,2 В.

2.4.Мощность, потребляемая модулем - не более 0,5 ВА.

2.5.Режим изображения – цветной.

2.6.Угол обзора – 90 град.

Подпись и дата

Инв. № дубл.

Взамен инв. №

Подпись и дата

2.7.Максимальный размер видеокадра – 640х480 пкс.

2.8.Размер временного буфера – 30 сек.

2.9.Максимальное количество архивных видеороликов – 16.

2.10. Максимальная частота смены кадров – 2 кадра/сек.

2.11. Интерфейс обмена видеоданными между модулем и приемо-контрольным прибором – RS-485 (протокол MODBUS RTU).

2.12. Несимметричный выход стандартного аналогового видеосигнала (CCIR).

2.13. Модуль имеет гальваническую развязку от газоанализатора СГОЭС как по цепям питания, так и по цепям интерфейса.

2.14. Модуль обеспечивает круглосуточную непрерывную работу.

2.15. Модуль сохраняет работоспособность при воздействии на него повышенной температуры окружающей среды 75 °C.

2.16. Модуль сохраняет работоспособность при воздействии на него пониженной температуры окружающей среды минус 40 °C.

2.17. Модуль оснащается устройством обогрева для защиты от образования конденсата и наледи на входном окне при эксплуатации на открытом воздухе.

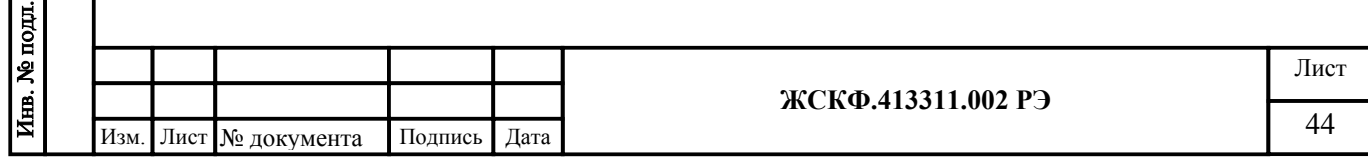

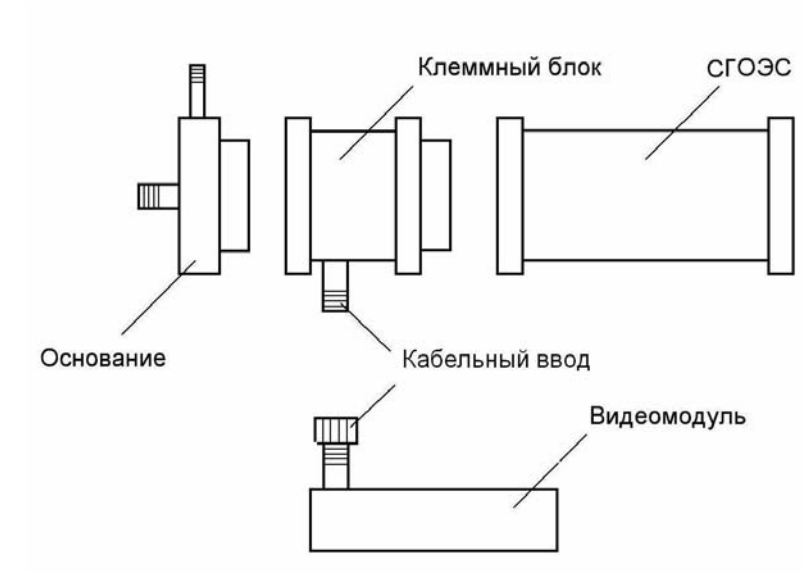

Рисунок Ж.1

3 Работа видеомодуля.

Подпись и дата

Инв. № дубл.

Взамен инв. №

Подпись и дата

После включения видеомодуль автоматически переходит в дежурный режим, при котором осуществляется непрерывная запись видеокадров в кольцевой буфер, находящийся в ОЗУ прибора. По внешнему сигналу (превышение порогового значения концентрации, команда оператора «Запись во флэш») содержимое ОЗУ записывается во внутреннюю энергонезависимую память прибора, после чего прибор продолжает заполнять кольцевой буфер ОЗУ. Размер энергонезависимой памяти позволяет содержать в архиве до 16 видеороликов. По команде оператора «Запись указателя на требуемый видеоролик» любой из архивных видеороликов может быть обратно загружен в ОЗУ и быть считан по цифровому интерфейсу. После загрузки ОЗУ прибор переходит в режим останова, переход в дежурный режим осуществляется по команде оператора «Перейти в циклический режим». Текущие состояния записи ОЗУ и архива могут контролироваться путем считывания/записи статусных регистров (см. приложение Г.2).

Содержимое статусных регистров с 0х0014 по 0х0018 соответствует текущим видеоданным прибора, т.е. в дежурном режиме регистры содержат информацию о вновь поступающих видеоданных, в режиме останова после загрузки данных из флэш – информацию о загруженном видеоролике.

Содержимое регистров с 0х0003 по 0х0013 несет информацию о состоянии архива. Регистры с 0х0004 по 0х0013 хранят информацию по каждой из 16 ячеек архива – количество кадров в ролике и признак непрочитанного ролика, который формируется при записи ролика в архив. Регистр 0х0003 хранит общее количество архивных видеороликов, общий признак непрочитанного ролика, который формируется на основе логики ИЛИ по признакам всех архивов и признак заполненной флэш памяти. Сбросить признак непрочитанного ролика можно путем чтения выбранного архива, записи «0» в соответствующий разряд регистра архива, либо путем сброса общего признака, при этом признаки всех архивов будут сброшены. При установленном признаке заполненной флэш памяти дальнейшая запись в архив невозможна. Для дальнейшей записи необходимо сбросить бит FF, при этом все архивные ролики будут стерты.

Регистры 0х001А, 0х001В содержат текущие значения времени в 24-х часовом формате. После сброса питания регистр состояния прибора (0х0019) будет содержать установленный бит QT, что говорит о том, что время было сброшено и необходимо записать новые значения времени.

Газоанализатор и видеомодуль имеют независимые друг от друга параметры протокола обмена, таким образом, скорости обмена и сетевые адреса для них задаются отдельно (регистры 0х0001 и 0х0002).

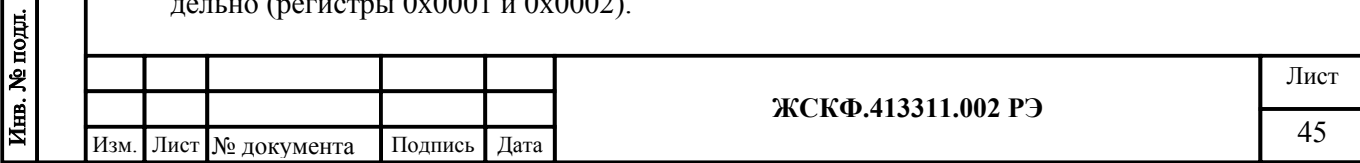

## Приложение Ж.2

## **Параметры протокола обмена видео модуля МВЭС**

1 Функция GET\_STATUS, код – 0x80.

Назначение: получение содержимого статусных регистров.

Формат запроса:

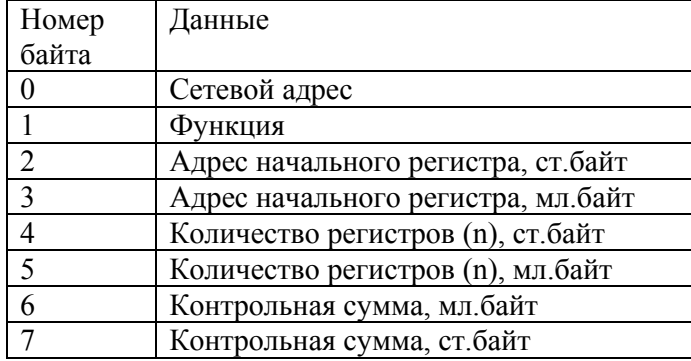

#### Формат ответа:

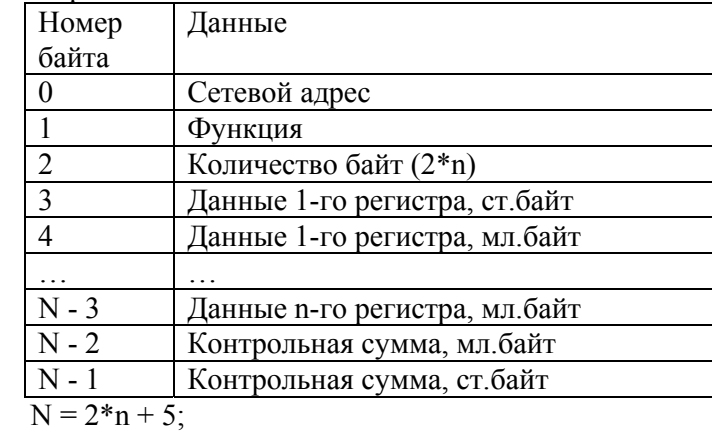

Адреса регистров:

Подпись и дата

 $\overline{\mathbf{r}}$ 

ś

# **0x0001: регистр адреса MODBUS**

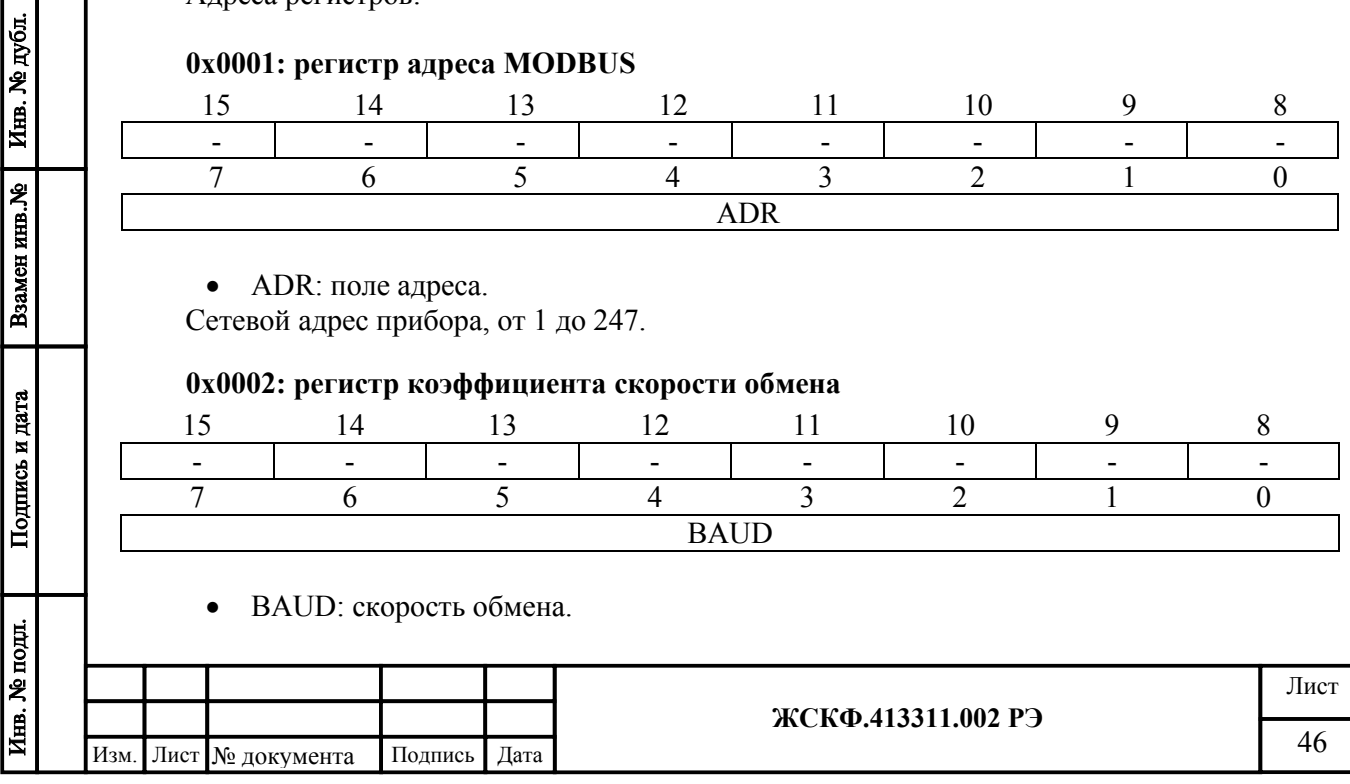

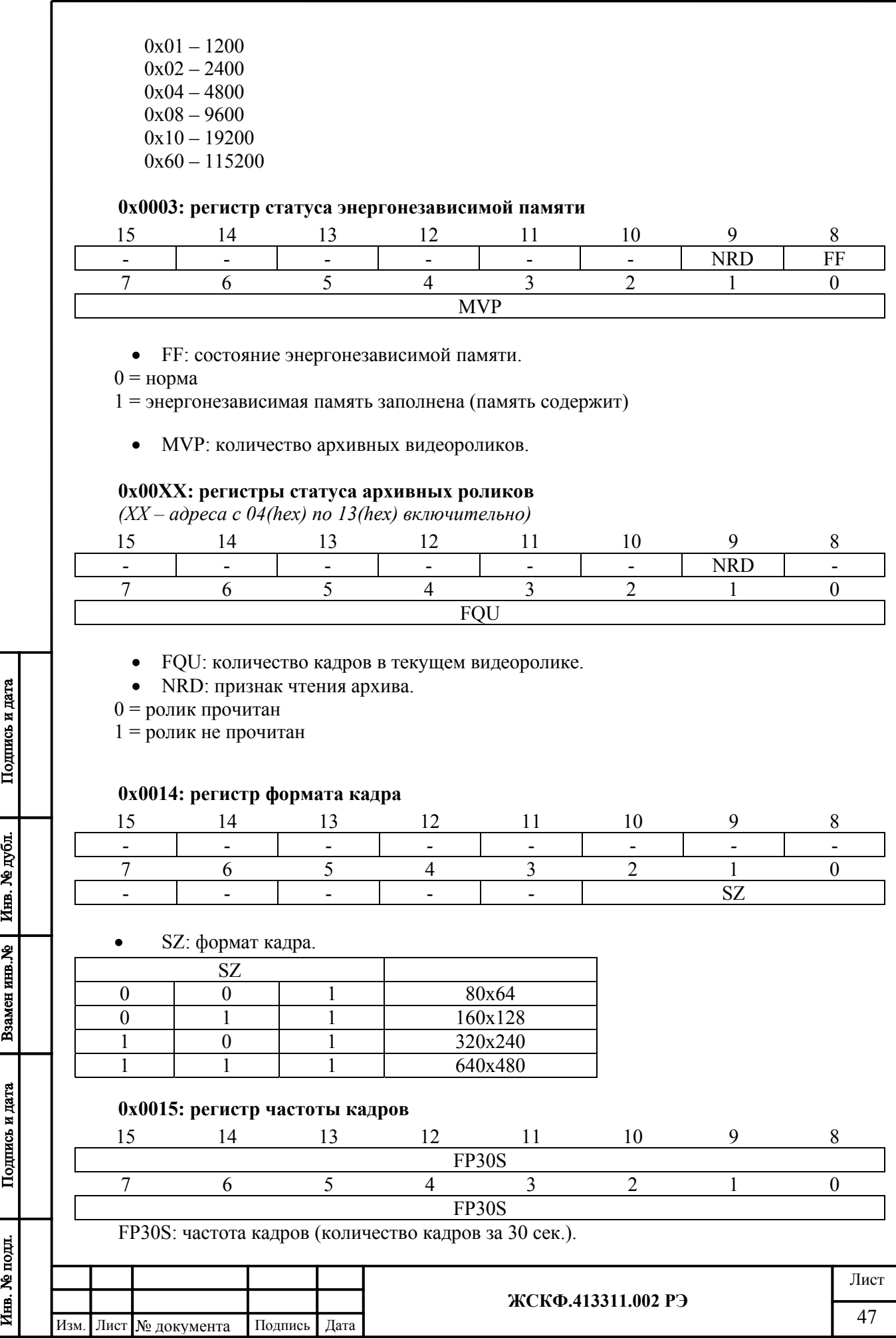

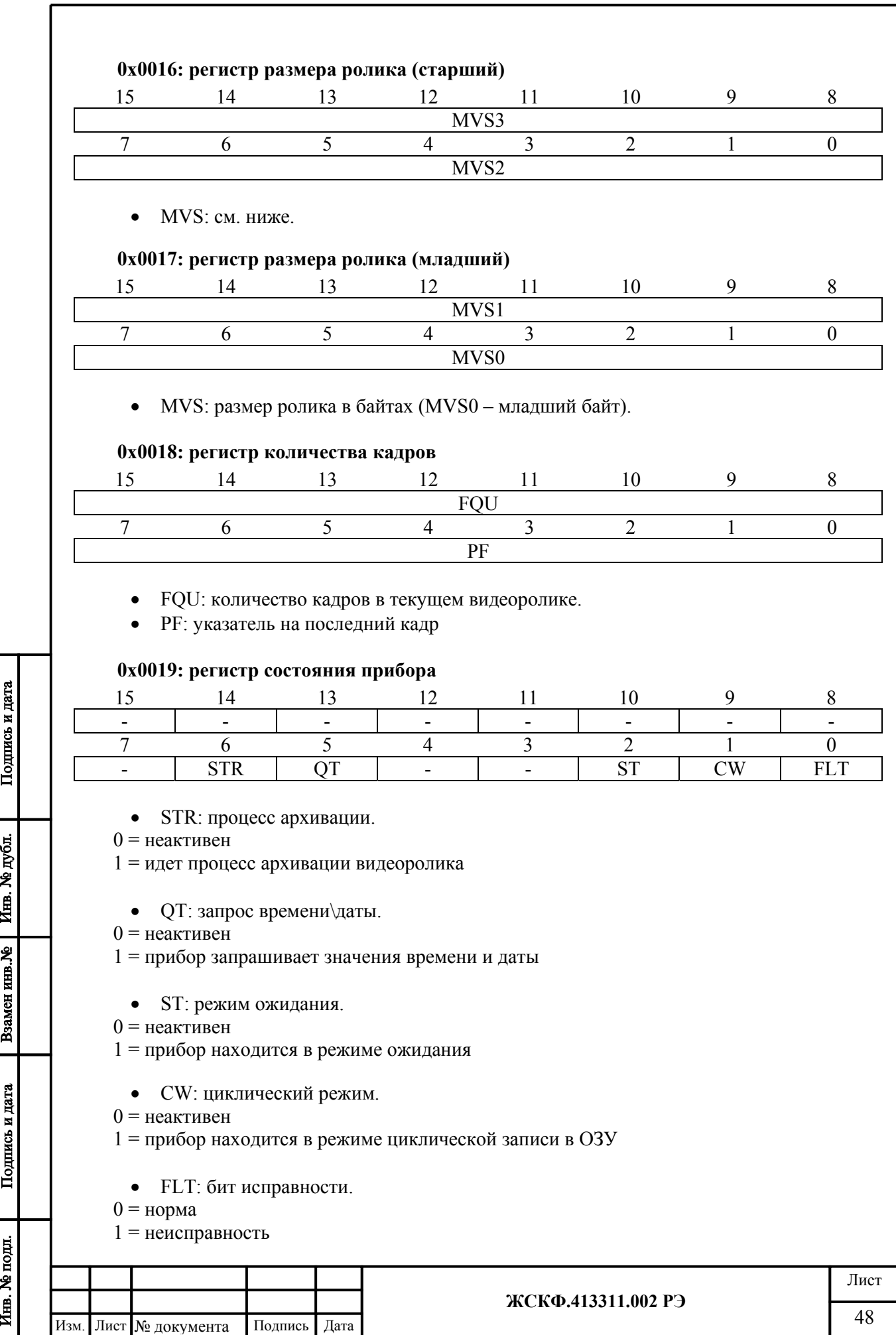

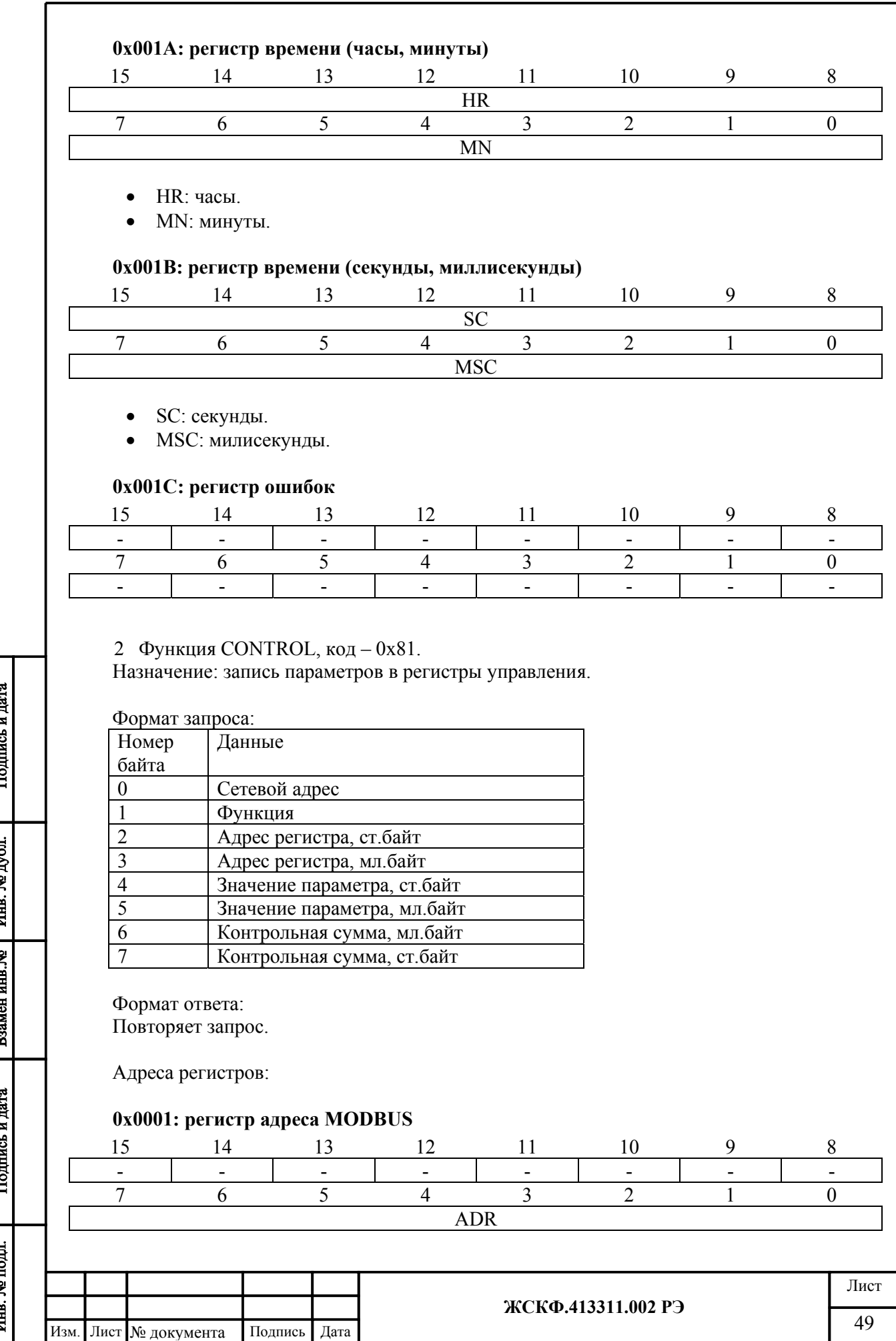

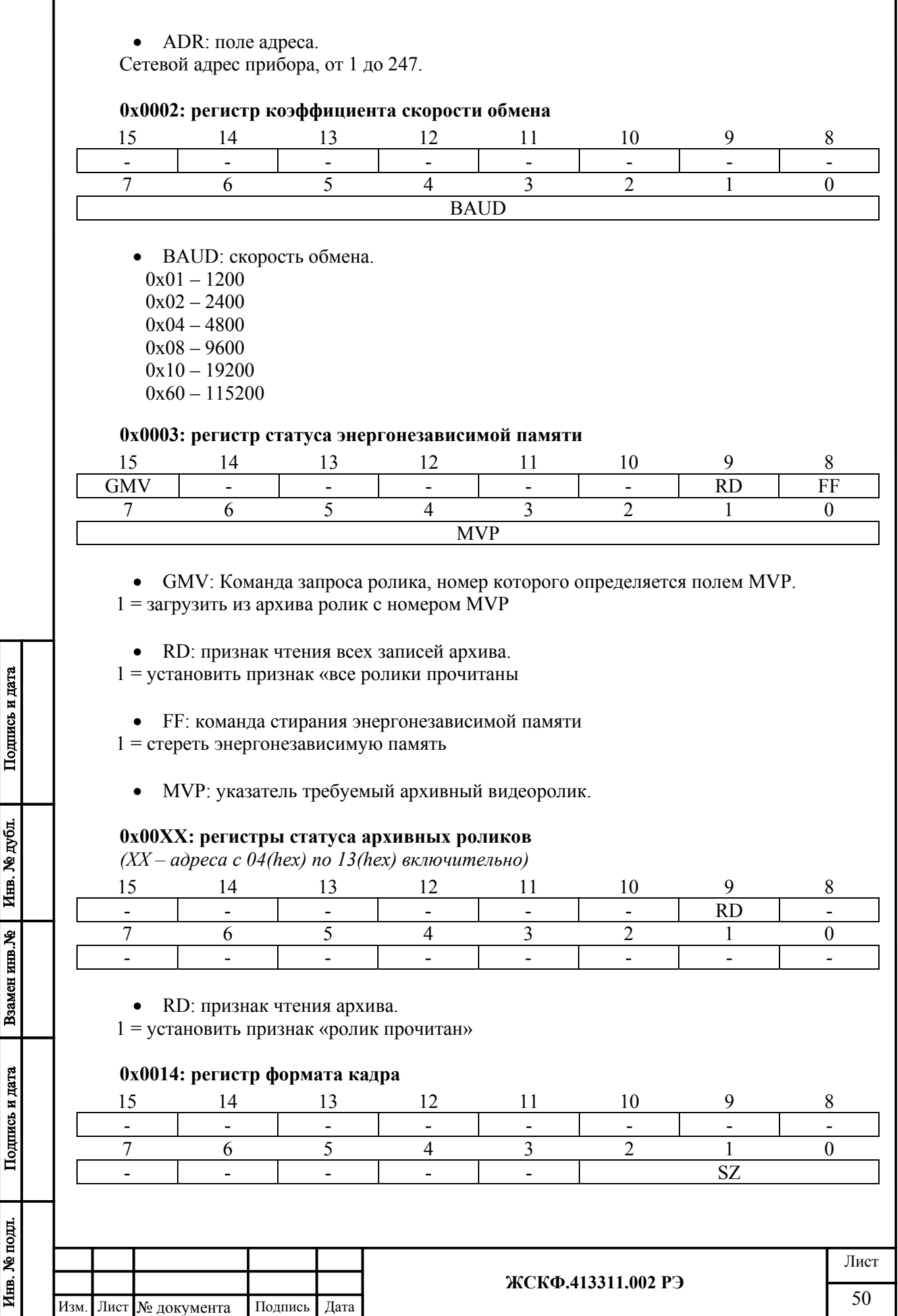

Ĭ

 $H_{\rm rms}$ 

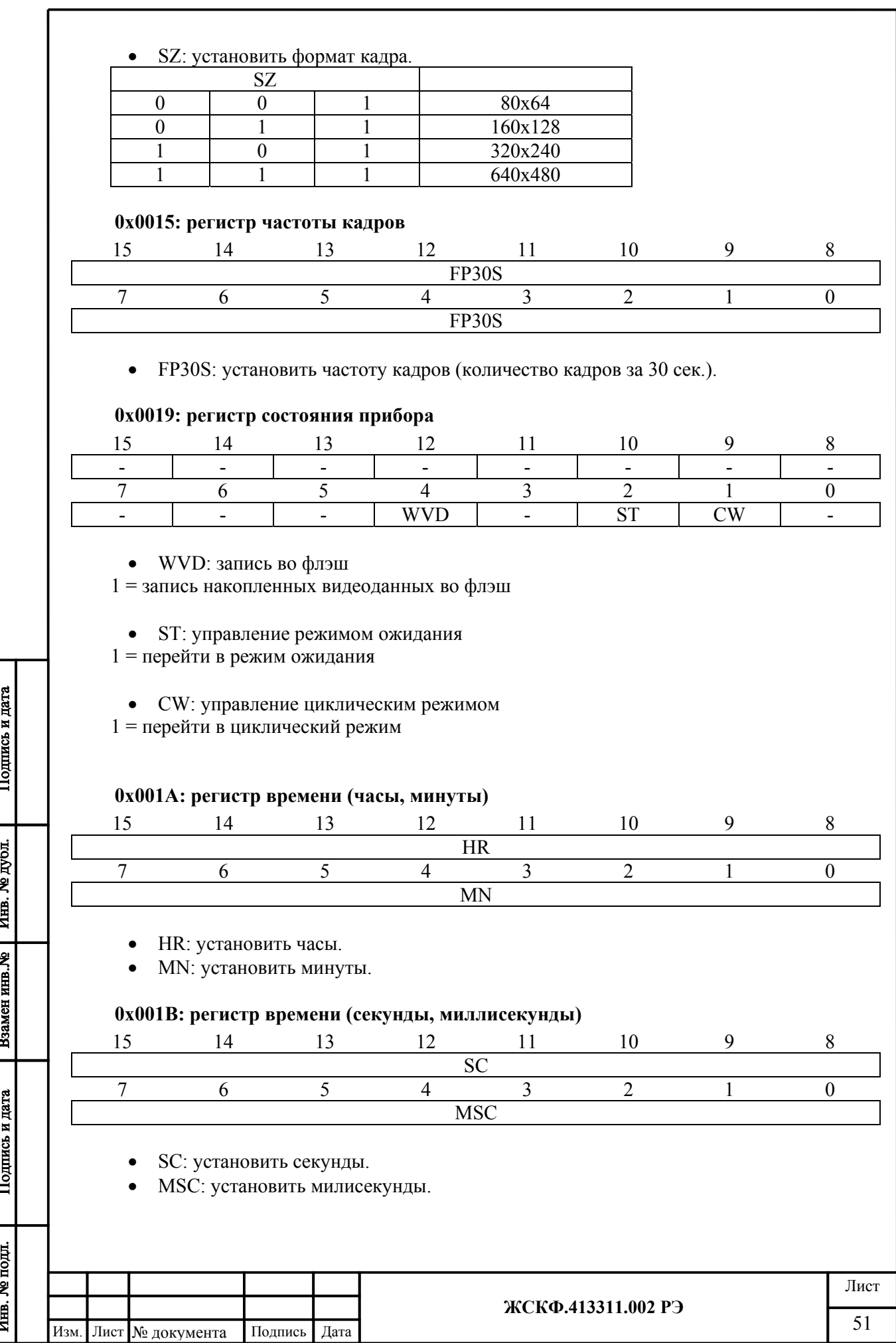

# 3 Функция READ\_I\_FRAME, код – 0x82.

Назначение: чтение выбранного кадра целиком.

Формат запроса:

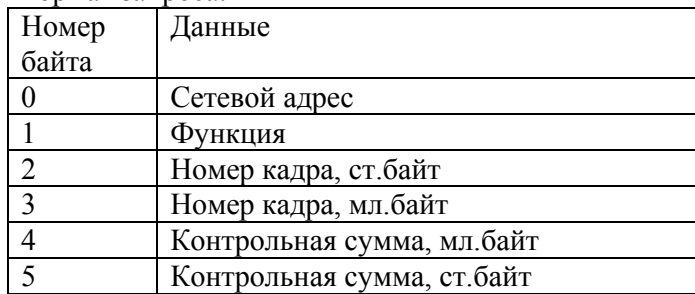

#### Формат ответа:

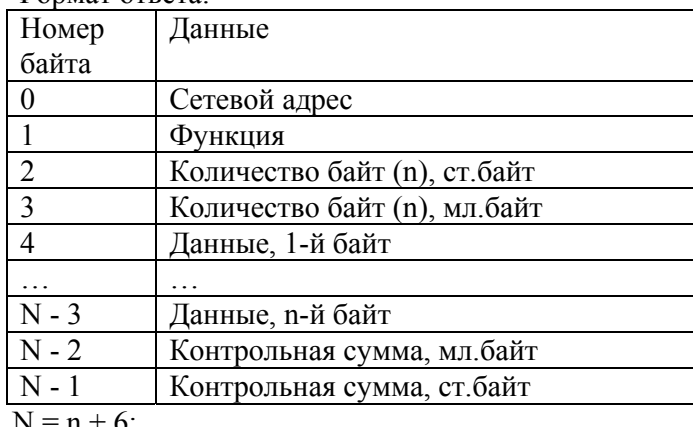

 $N = n + 6;$ 

Подпись и дата

Инв. № дубл.

Взамен инв. №

Подпись и дата

Инв. № подд.

*Примечание: контрольная сумма вычисляется для первых 28 байт ответа!*

4 Функция READ\_DATA\_I\_FRAME, код – 0x83.

Назначение: чтение выбранного кадра в пакетном режиме.

Формат запроса:

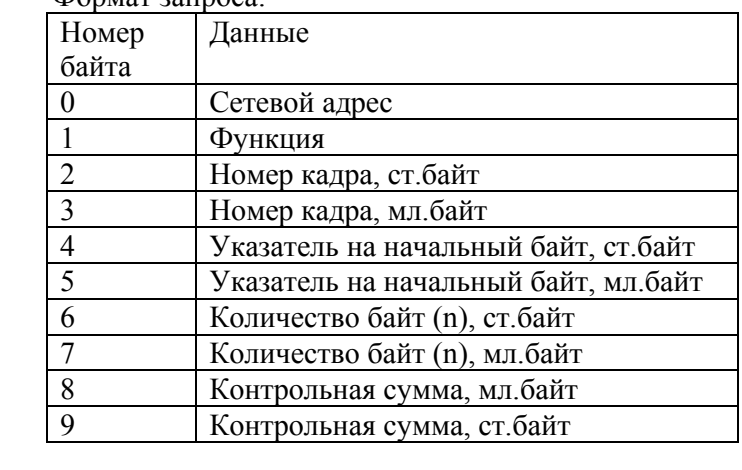

## Формат ответа:

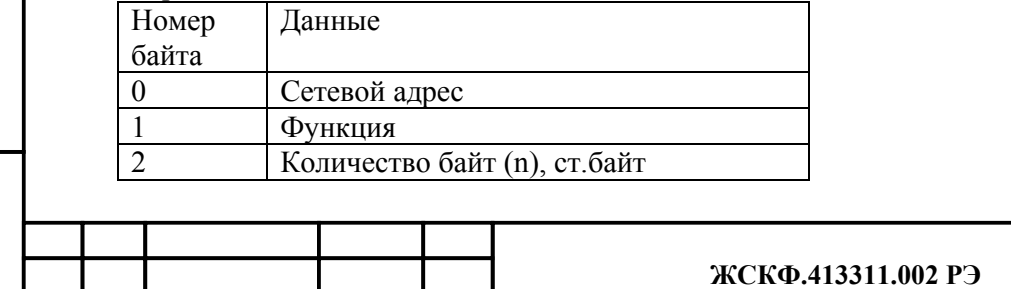

Лист

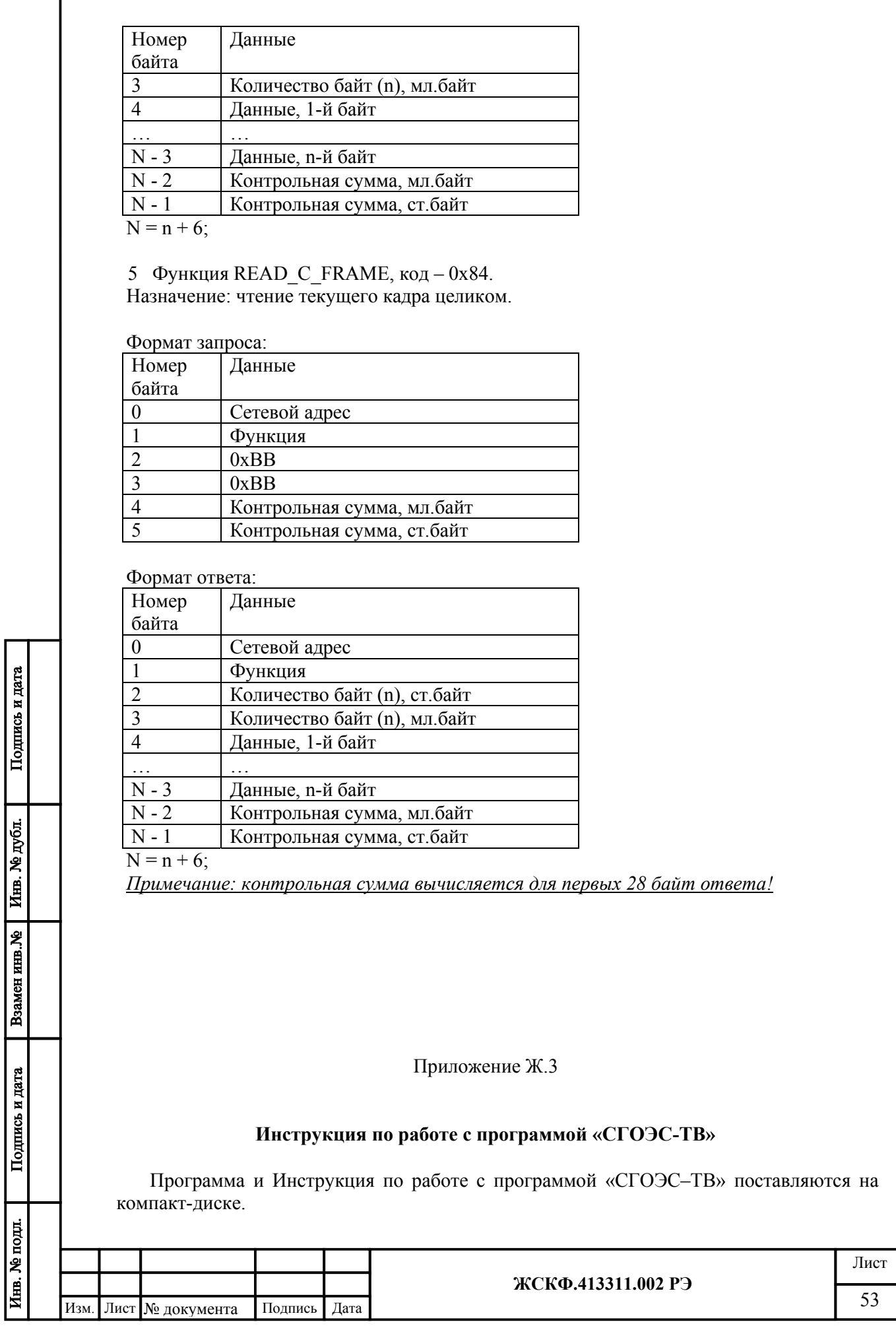

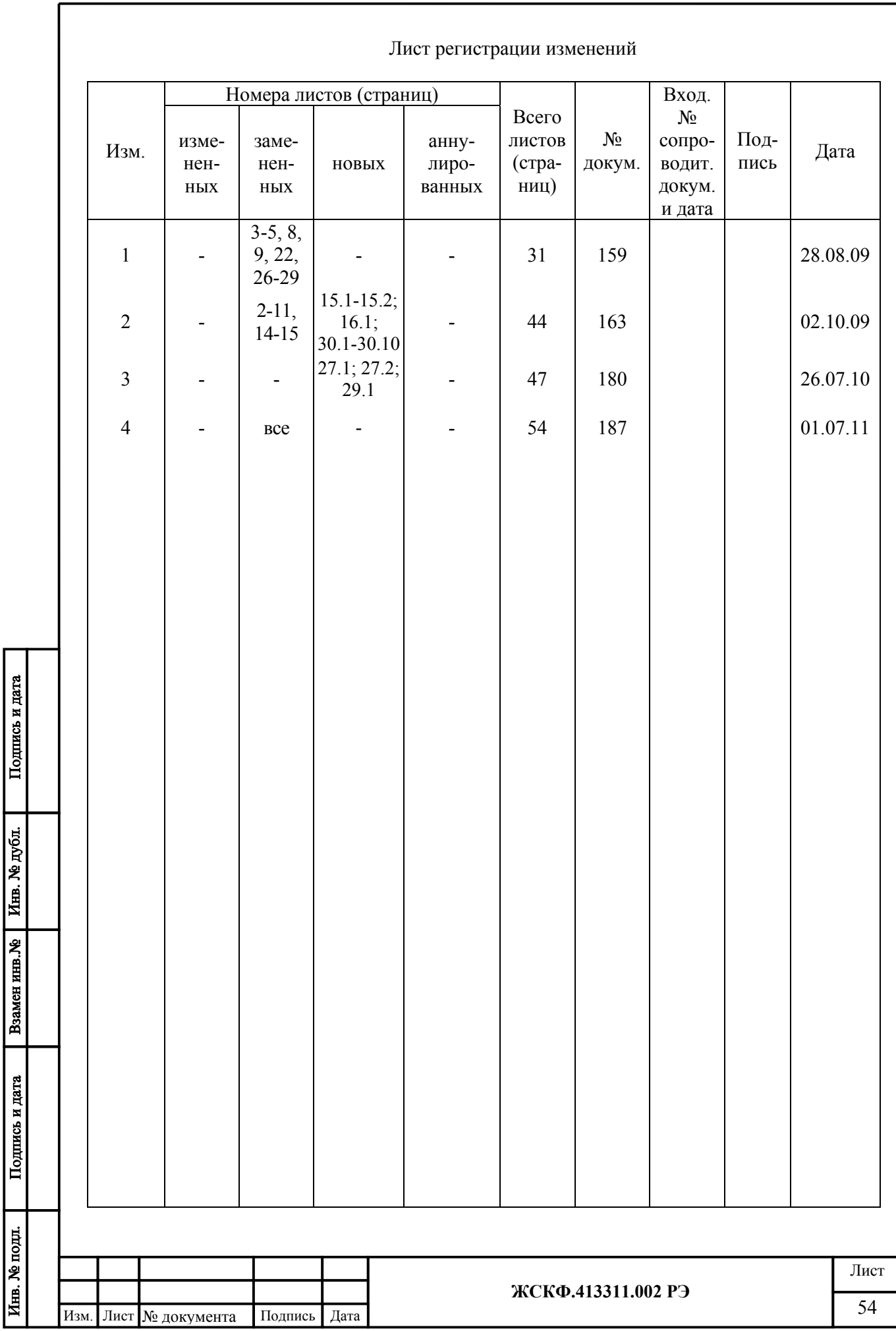